# **APLIKASI MONITORING SPI**

# **PROYEK AKHIR**

Laporan akhir ini dibuat dan diajukan untuk memenuhi salah satu syarat kelulusan Sarjana Terapan Politeknik Manufaktur Negeri Bangka Belitung

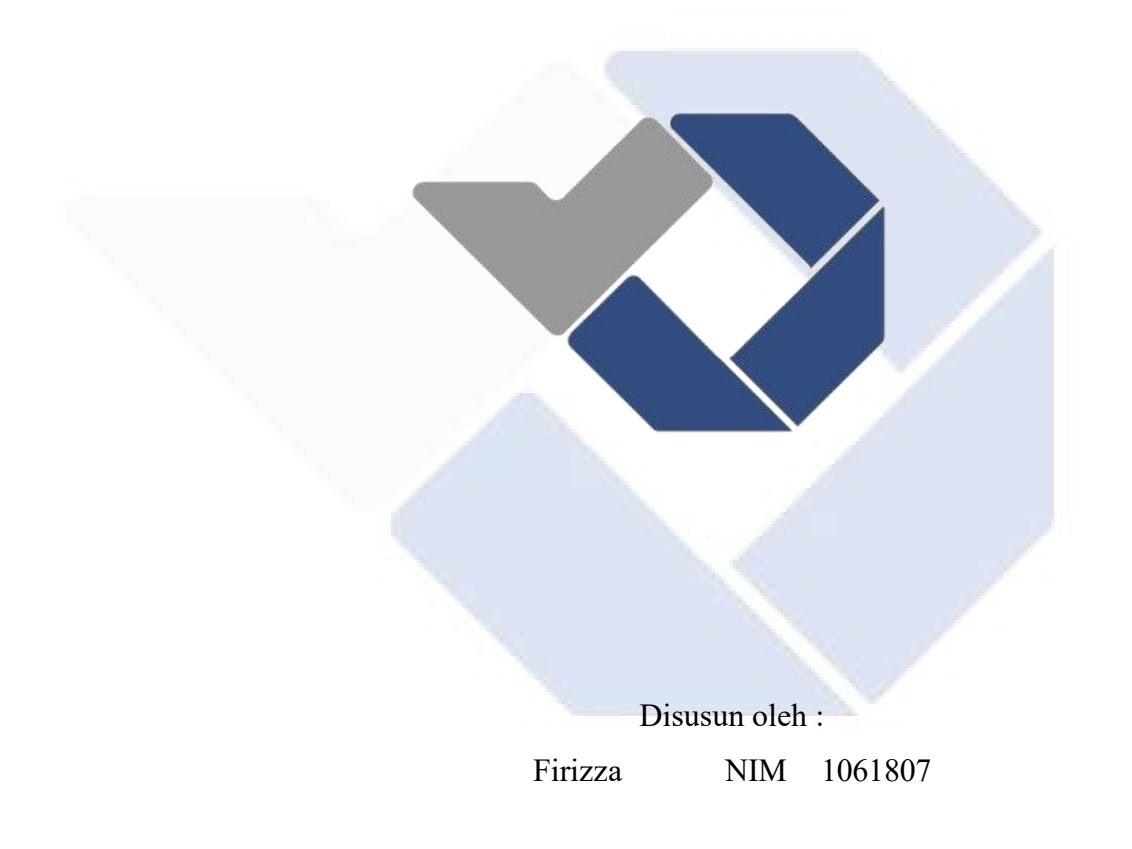

# **POLITEKNIK MANUFAKTUR NEGERI BANGKA BELITUNG 2021**

# **LEMBAR PENGESAHAN**

# **JUDUL PROYEK AKHIR**

# APLIKASI MONITORING SPI

Oleh :

Firizza NIM 1061807

Laporan akhir ini telah disetujui dan disahkan sebagai salah satu syarat kelulusan program Sarjana Terapan Politeknik Manufaktur Negeri BangkaBelitung

Menyetujui,

Pembimbing 1 Pembimbing 2

 $\frac{1}{10}$ 

Linda Fujiyanti, M.T NIP. 198109262014042001

Sidhiq Andriyanto, M.Kom NIP.199007182019031011

Penguji 1 Penguji 2

NIP.197604182014041001

Irwan, M.Sc., Ph.D M Setya Pratama, M.Si NIP. 199208212019031021

# **PERTANYAAN BUKAN PLAGIAT**

Yang bertanda tangan dibawah ini :

Nama Mahasiswa : Firizza NIM 1061807

Dengan Judul : APLIKASI MONITORING SPI

Menyatakan bahwa laporan akhir ini adalah hasil kerja kami sendiri dan bukan merupakan plagiat. Pernyataan ini kami buat dengan sebenarnya dan bila ternyata dikemudian hari ternyata melanggar pernyataan ini, kami bersedia menerima sanksi yang berlaku.

Sungailiat, 18 Januari 2022

Nama Mahasiswa TandaTangan

Firizza ..…………………….

#### **ABSTRAK**

*Perkembangan teknologi sangat berpengaruh dalam berbagai aspek, salah satunya perkembangan informasi. Bertambahnya penggunaan serta pencarian informasi di media massa, membuat para programmer berusaha membuat sebuah aplikasi yang akan membantu pengguna untuk mendapatkan serta menjalankan aktifitas pencari informasi dengan mudah. Kesulitan dalam menyampaikan informasi dan belum terkomputerisasinya menjadi permasalahan utama pada pihak SPI. Dengan adanya pembuatan aplikasi yang dapat mengelola data-data yang ada pada SPI Polman Negeri Babel dapat lebih terorganisir dengan baik dan intergritas serta keamanan data dapat lebih terjamin. Aplikasi ini dibuat dengan menggunakan waterfall model agar menghasilkan perancangan sistem yang sistematis dan berurutan. Selain itu, pembuatan design aplikasi menggunakan Use Case Diagram dan pengujian aplikasi menggunakan metode black box. Hasil pembuatan aplikasi monitoring SPI ini memberikan kemudahan dalam menampilkan informasi, kegiatan-kegiatan, dan fitur pengaduan terkait SPI.*

Kata Kunci: *SPI, Monitoring, Aplikasi*

#### **ABSTRACT**

*Technological developments are very influential in various aspects, one of which is the development of information. The increasing use and search for information in the mass media, makes programmers try to make an application that will help users to get and carry out information seeking activities easily. Dif iculties in conveying information and not yet computerized are the main problems for SPI. With the creation of an application that can manage the existing data on the SPI Polman Negeri Babel, it can be better organized and the integrity and security of the data can be guaranteed. This application is made using the waterfall model in order to produce a systematic and sequential system design. In addition, making application designs using Use Case Diagrams and application testing using the blackbox method.The results of making this SPI monitoring application provide convenience in displaying information, activities, and complaint features related to SPI.*

*Keywords*: *SPI, Monitoring, Application*

### **KATA PENGANTAR**

Puji syukur penulis panjatkan kehadirat Allah SWT karena atas karunia serta rahmat-Nya, penulis dapat menyelesaikan penyusunan Laporan Tugas Proyek Akhir yang berjudul "APLIKASI MONITORING SPI" di Politeknik Manufaktur Negeri Bangka Belitung dengan baik dan selesai tepat waktu.

Laporan ini disusun oleh penulis sebagai salah satu persyaratan untuk memperoleh yudisium di Politeknik Manufaktur Negeri Bangka Belitung. Penyusunan laporan dan pembuatan Tugas Proyek Akhir ini, penulis mendapatkan kemudahan, bantuan, serta bimbingan dari berbagai pihak. Oleh karena itu, dalam kesempatan ini penulis dengan kerendahan hati mengucapkan terima kasih kepada:

- 1. Bapak I Made Andik Setiawan, M.Eng., Ph.D., selaku Direktur Politeknik Manufaktur Negeri Bangka Belitung,
- 2. Seluruh Kepala Program Jurusan di Politeknik Manufaktur Negeri Bangka Belitung yang telah memberikan kemudahan dan kelancaran kepada penulis dalam menyelesaikan Tugas Proyek Akhir,
- 3. Bapak Ahmat Josi, M.Kom., selaku kepala Prodi DIV Teknik Rekayasa Perangkat Lunak,
- 4. Bapak Zaldy S.Suzen., M.T., selaku Ketua Komisi Proyek Akhir yang telah memberikan arahan dan masukan kepada penulis dalam menyelesaikan Tugas Proyek Akhir,
- 5. Ibu Linda Fujiyanti, M.T., selaku Dosen Pembimbing I yang telah memberikan serta meluangkan waktu dalam bimbingan dan arahan kepada penulis agar dapat menyelesaikan Tugas Proyek Akhir ini,6. Bapak Sihdiq Andriyanto, M.Kom., selaku Dosen Pembimbing II yang
- telah memberikan serta meluangkan waktu untuk memberikan masukan, arahan, dan bantuan yang berharga untuk penulis dalam menyelesaikan Tugas Proyek Akhir,
- 7. Orang tua dan keluarga yang selalu memberikan dukungan, serta doa sepanjang penulis menyelesaikan Tugas Proyek Akhir ini,
- 8. Seluruh teman-teman Tugas Proyek Akhir, yang tidak dapat penulis sebutkan satu persatu, terima kasih atas kebersamaan, dukungan, serta bantuan dalam menyelesaikan Tugas Proyek Akhir,
- 9. Dan semua pihak yang telah membantu dan memberikan dukungan kepada penulis yang tidak dapat disebutkan satu persatu.

Penulis menyadari bahwa penyusunan Laporan Tugas Proyek Akhir ini masih jauh dari kata sempurna. Oleh karena itu, kami sangat mengharapkan kritik dan saran yang dapat berguna bagi penyempurnaan aplikasi ini dimasa yang akan datang.<br>Di akhir kata, penulis berharap semoga laporan proyek akhir ini dapat

memberikan mamfaat bagi pembaca pada umumnya dan adik-adik tingkat pada khususnya serta dapat dikembangkan dikemudian hari.

Sungailiat, 18 Januari 2022

Penulis

# **DAFTAR ISI**

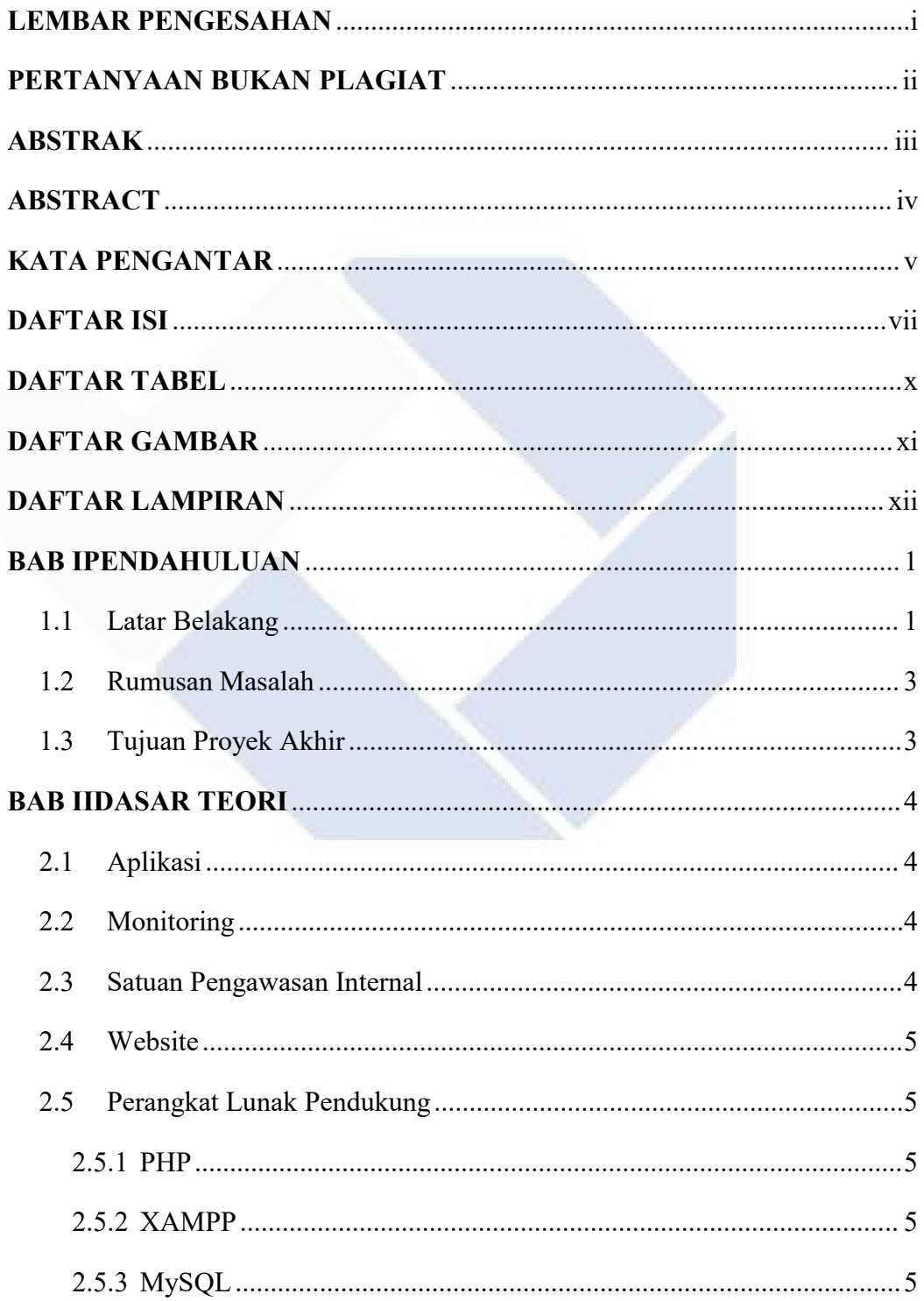

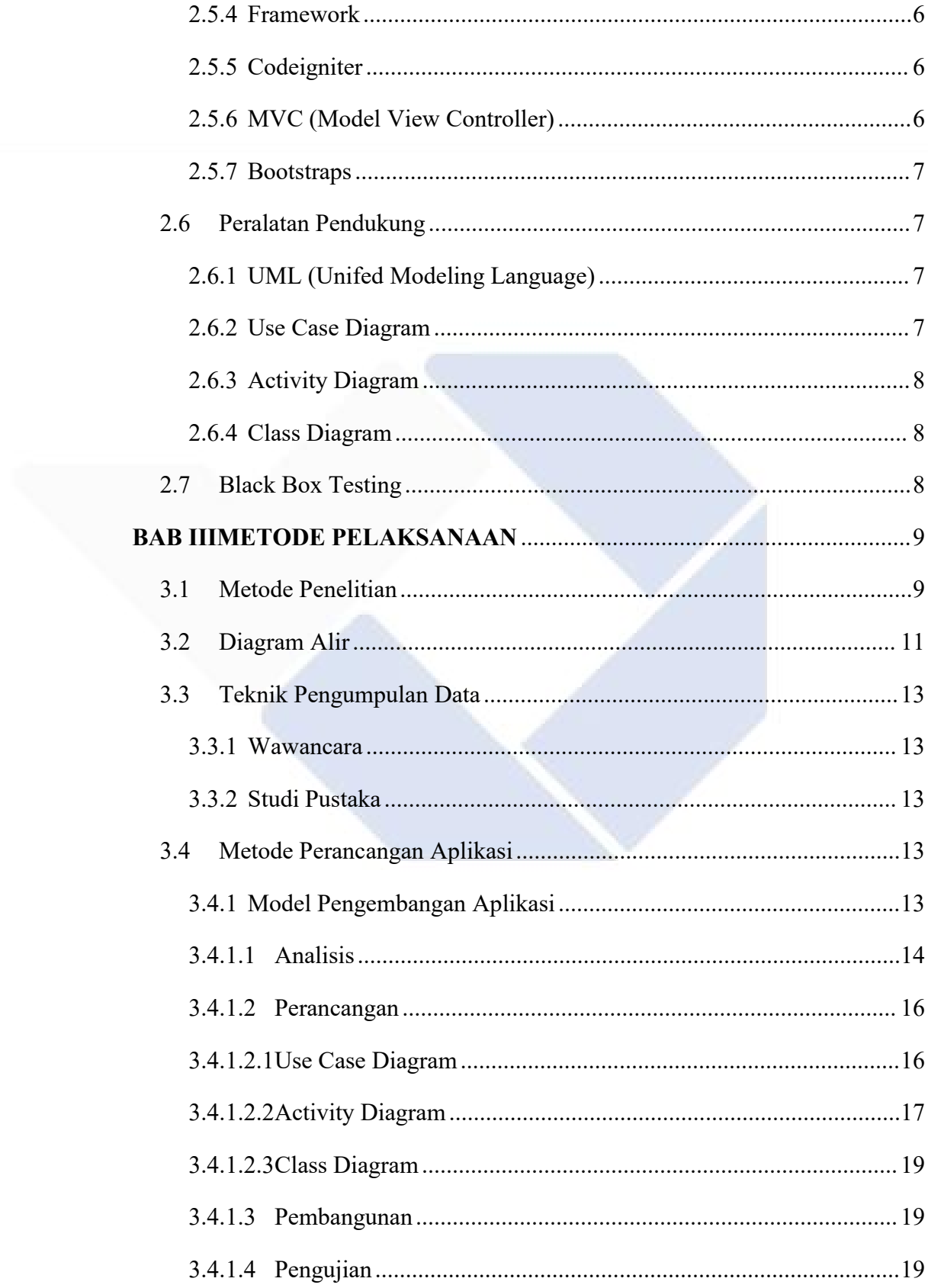

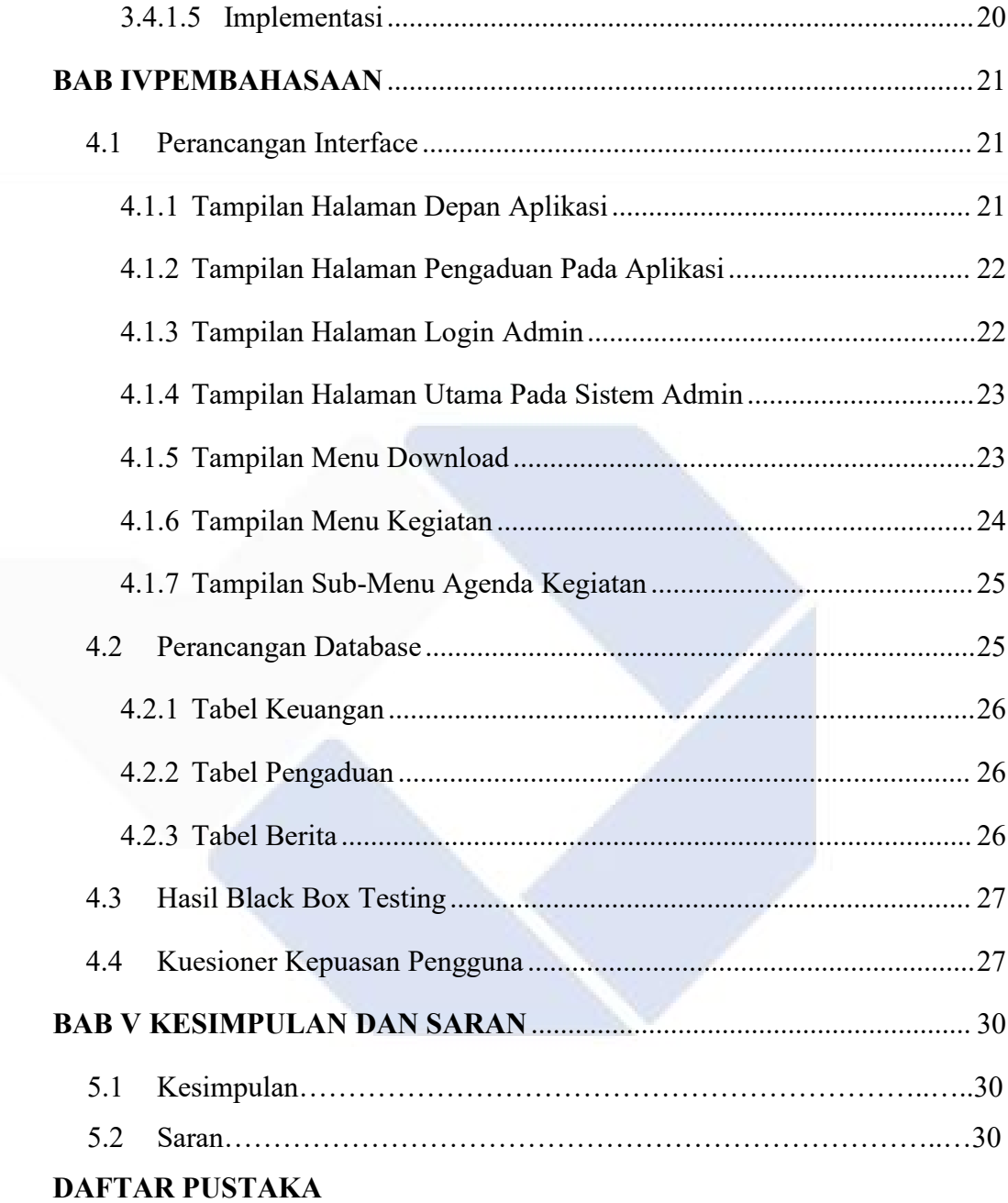

**LAMPIRAN** 

# **DAFTAR TABEL**

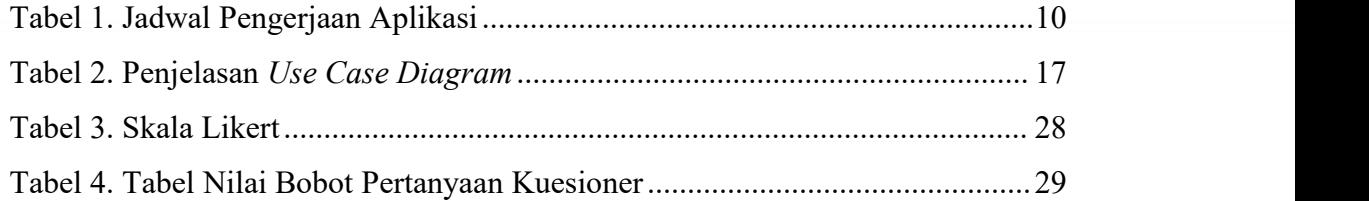

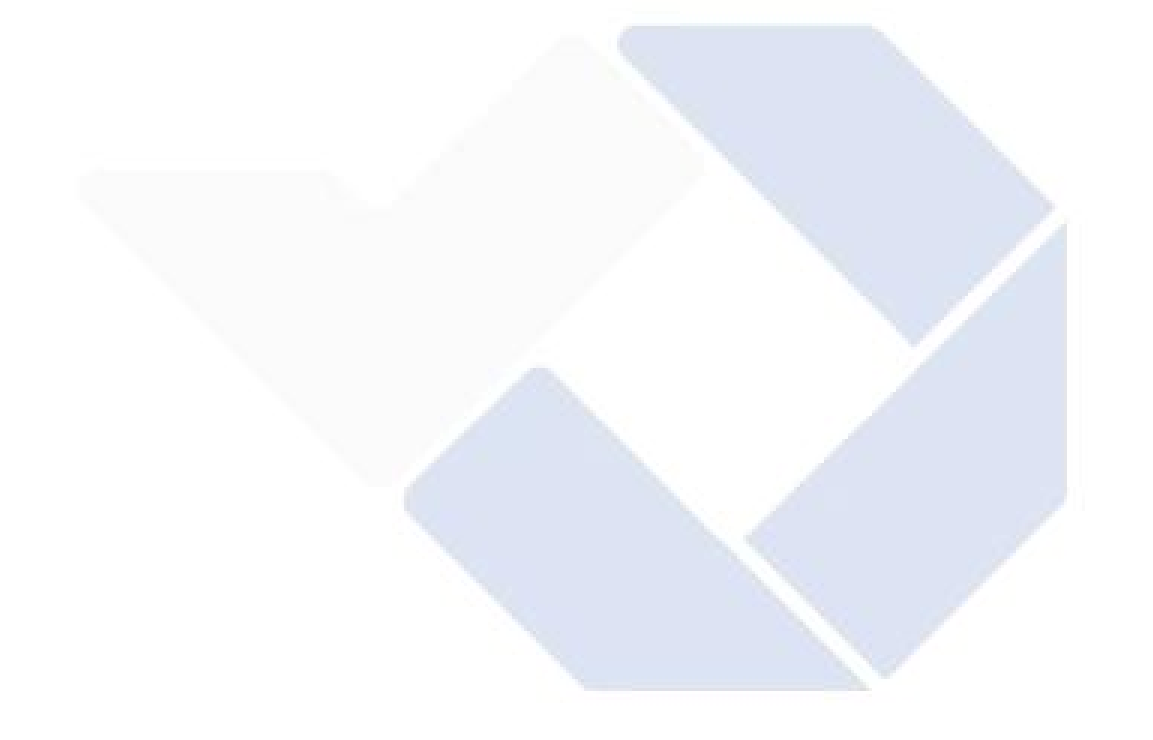

# **DAFTAR GAMBAR**

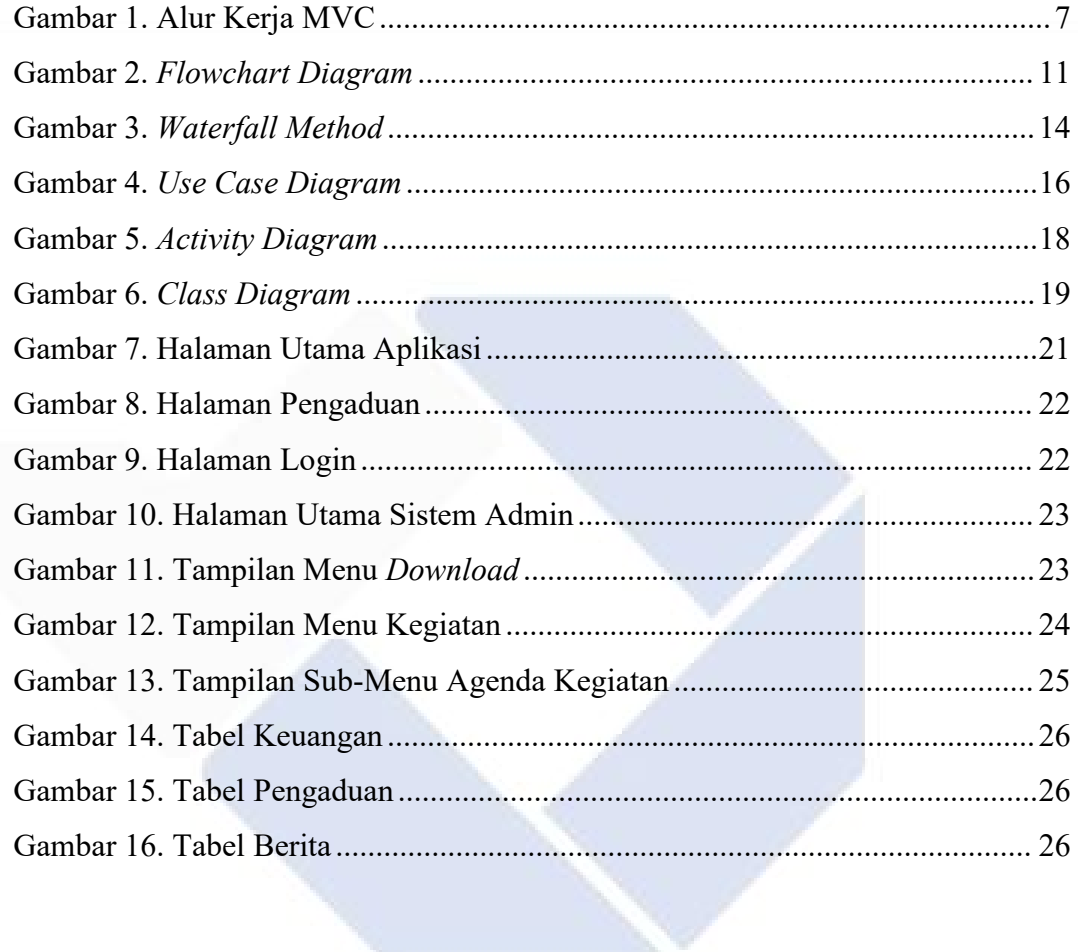

# **DAFTAR LAMPIRAN**

Lampiran 1 : Daftar Riwayat Hidup

Lampiran 2 : Tabel Hasil Pengujian Black Box Halaman Aplikasi

Lampiran 3 : Tabel Hasil Pengujian Black Box Halaman Login

Lampiran 4 : Tabel Hasil Pengujian Black Box Halaman Sistem dari Aplikasi

Lampiran 5 : Form Kuesioner Survei Kepuasan Pengguna

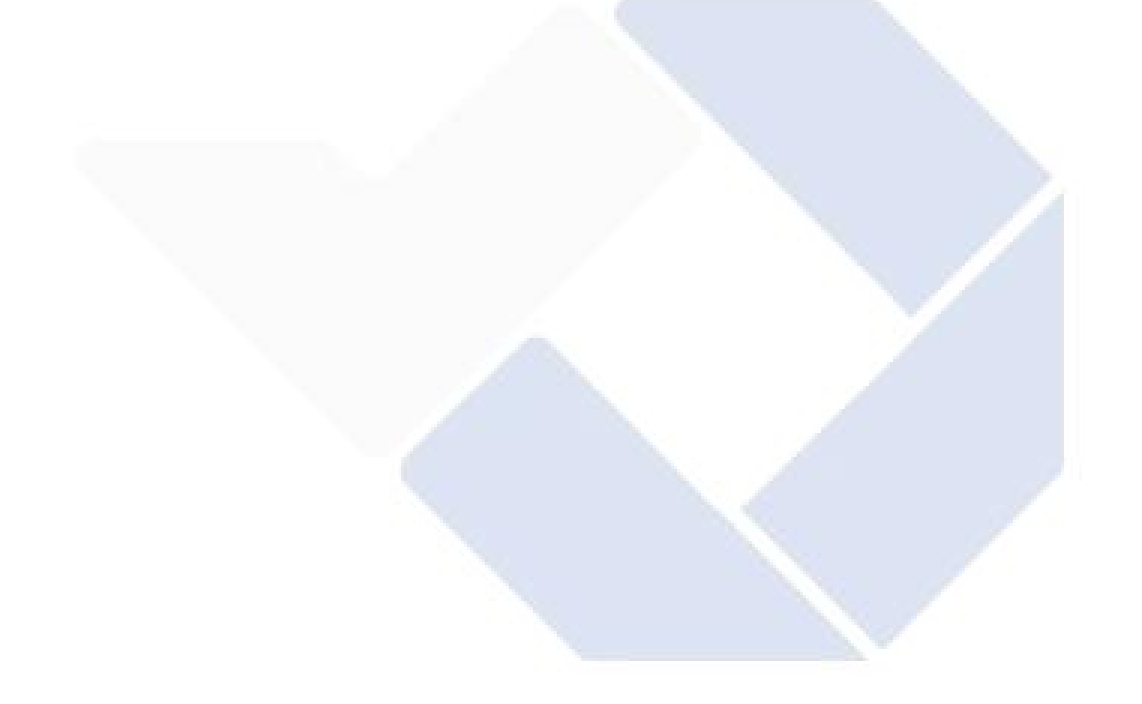

# **BAB I PENDAHULUAN**

# **1.1 Latar Belakang**

Perkembangan teknologi sangat berpengaruh dalam berbagai aspek, salah satunya perkembangan informasi. Informasi sangat mudah untuk didapatkan pada era digital ini, manusia hanya berinteraksi dengan perangkat keras yang terhubung dengan internet seperti telepon genggam ataupun komputer. Bertambahnya penggunaan serta pencarian informasi di media massa, membuat para programmer berusaha membuat sebuah aplikasi yang akan membantu pengguna untuk mendapatkan serta menjalankan aktifitas pencari informasi dengan mudah. Aplikasi sendiri merupakan sebuah penerapan atau tempat penyimpanan sesuatu hal, baik itu data, permasalahan, serta pekerjaan ke dalam suatu sarana atau wadah yang dapat digunakan untuk ditetapkan atau dikembangkan menjadi sebuah produk inovasi yang baru.

Aplikasi sendiri memiliki beragam jenis, salah satunya aplikasi berbasis website yang beroperasi secara *online*. Aplikasi berbasis *website* adalah sebuah aplikasi yang menggunakan teknologi mesin pencari atau *browser* untuk menjalankan aplikasi yang dibuat sehingga dapat diakses melalui jaringan komputer (Siregar,Siregar,&Melani, 2018). Website merupakan halaman-halaman yang saling terhubung dan berisikan infotmasi yang bersifat digital, seperti teks, gambar, video, yang berbasis *hypertext* sehingga memungkinkan pengguna untuk mencari bermacam-macam informasi selama terhubung dengan jaringan internet. (Paramartha & Wiguna, 2020)

Monitoring adalah siklus suatu kegiatan yang terkait dengan pengumpulan serta peninjauan kembali yang berhubungan dengan pelaporan serta tindakan. Berdasarkan informasi yang sedang diimplementasikan oleh suatu pihak atau perorangan. Monitoring dilakukan sebagai tindakan pengecekan suatu kinerja intansi dan target yang telah ditentukan. Monitoring juga dapat memberikan informasi atau data berupa tahap proses untuk menentukan langkah menuju perbaikan yang akan berkesinambungan. Tingkat pengawasan pada monitoring mengacu pada kegiatan-kegiatan dalam suatu bagian. (Febriani, Puta, & Prayogje, 2020)

SPI (Satuan Pengawas Internal) merupakan sebuah lembaga dibawah dan menjadi tanggung jawab langsung dari direktur. SPI memiliki fungsi sebagai lembaga pemeriksa atau pengawas internal Politeknik Manufaktur Negeri Bangka Belitung atau yang di singkat Polman Negeri Babel. Selain untuk mengamankan asset negara/BMN, meningkatkan keandalan laporan pada bidang keuangan, dan meningkatkan kepatutan terhadap hukum, peraturan, dan kebijakan yang berlaku pada Polman Negeri Babel juga merupakan tugas dari SPI itu sendiri.

Namun dalam menjalankan tugas dan fungsi tersebut, pengurus SPI Polman Negeri Babel masih belum terkomputerisasi, dengan kata lain masih menggunakan sistem manual dalam pengolahan dan pengarsipan data-data. Hal ini dikarenakan dalam pelaporan serta penyampaian informasi terkait dengan bidang keuangan, manajemen aset, dan bidang kepegawaian yang masih menggunakan media cetak. Masalah lain yang terjadi ialah kesulitan dalam pencarian rekam jejak data-data kegiatan yang telah dilakukan dan laporan yang ada pada SPI. SPI akan kesulitan mencari data-data tersebut karena harus memeriksa dan mencari data yang diperlukan.Dengan hal ini dapat menyebabkan intergritas dan keamanan data yang kurang terjamin.

Selain masalah penyampaian informasi, SPI juga kesulitan dalam menangani tentang pengaduan yang ada. Pengaduan ini berfungsi untuk membantu kerja SPI dalam mendapatkan informasiyang tidak didapatkan atau yang tidak diketahui oleh SPI. Akan tetapi, banyak yang belum mengetahui bahwa SPI menerima pengaduan yang berkaitan dengan kerja SPI.

Berdasarkan permasalahan yang telah dipaparkan sebelumnya, penulis menarik permasalahan tersebut untuk diangkat menjadi studi kasus proyek akhir. Penulis akan membuat sebuah Aplikasi Monitoring Satuan Pengawas Internal (SPI) di Politeknik Manufaktur Negeri Bangka Belitung guna untuk membantu SPI dalam menjalankan tugas-tugasnya. Dengan adanya pembuatan aplikasi yang dapat mengelola data-data serta menampilkan informasi yang ada pada SPI Polman Negeri Babel dapat lebih terorganisir dengan baik dan intergritas serta keamanan data dapat lebih terjamin.. Sehingga dapat meminimalisir permasalahan waktu dan tingkat efektifitas dalam pengolahan data pada SPI Polman Negeri Babel. Selain itu, dengan adanya fitur pengaduan, dapat membantu kerja SPI dalam mendapatkan informasi yang tidak terjangkau oleh SPI Polman Negeri Babel.

### **1.2 Rumusan Masalah**

Berdasarkan latar belakang, rumusan masalah yang dapat diambil untuk tugas akhir ini adalah

- 1. Bagaimana proses perancangan dan pembangunan aplikasi monitoring sebagai sarana kerja SPI?
- 2. Bagaimana menampilkan informasi tentang SPI Polman Negeri Babel?
- 3. Bagaimana aplikasi menampilkan form pengaduan?

## **1.3 Tujuan Proyek Akhir**

Berdasarkan rumusan masalah, dapat disimpulkan tujuan dibuatnya aplikasi ini yaitu:

- 1. Untuk rancang dan bangun aplikasi monitoring SPI sebagai sarana kerja,
- 2. Membantu SPI dalam menampilkan kegiatan-kegiatan yang telah dilaksanakan,
- 3. Untuk menampilkan fitur pengaduan.

# **BAB II DASAR TEORI**

## **2.1 Aplikasi**

Aplikasi adalah bagian yang melekat dan dibutuhkan dalam suatu perangkat lunak yang memiliki bertugas untuk menyelesaikan permasalahan yang dihadapai oleh pengguna dengan bantuan sistem komputer. (Listianto, Fauzi, Irviani, Kasmi, & Garaika, 2017). Aplikasi sendiri memiliki beragam jenis, salah satunya aplikasi berbasis website yang beroperasi secara *online*. Aplikasi berbasis *website* adalah sebuah aplikasi yang menggunakan teknologi mesin pencari atau *browser* untuk menjalankan aplikasi yang dibuat sehingga dapat diakses melalui jaringan komputer (Siregar, Siregar, & Melani, 2018).

#### **2.2 Monitoring**

Monitoring adalah siklus suatu kegiatan yang terkait dengan pengumpulan serta peninjauan kembali yang berhubungan dengan pelaporan dan tindakan. Berdasarkan informasi yang sedang diimplementasikan oleh suatu pihak atau perorangan. Monitoring dilakukan sebagai tindakan pengecekan suatu kinerja intansi dan target yang telah ditentukan. Monitoring juga dapat memberikan informasi atau data berupa tahap proses untuk menentukan langkah menuju perbaikan yang akan berkesinambungan. Tingkat pengawasan pada monitoring mengacu pada kegiatan-kegiatan dalam suatu bagian. (Febriani, Puta, & Prayogje, 2020)

#### **2.3 Satuan Pengawasan Internal**

Berdasarkan peraturan menteri Badan Usaha Milik Negara (BUMN) nomor : PER-01/MBU/2011 menjelaskan bahwa satuan pengawasan internal merupakan suatu organ pendukung dalam suatu tata kelola perusahaan atau organisasi yang dibentuk oleh direksi dengan memiliki fungsi kerja yaitu mengevaluasi efektivitas didalam pelaksanaan pengendalian internal, manajemen resiko, tata kelola

perusahaan atau organisasi yang sesuai dengan peraturan perundang-undangan dan dapat melakukan pemeriksaan serta peniliaian berdasarkan keefisiensi dan keefektivitas dari proses suatu perusahaan atau organisasi (Hanta, Hakim, & Maulana, 2020)

## **2.4 Website**

*Website* merupakan halaman-halaman yang saling terhubung dan berisikan infotmasi yang bersifat digital, seperti teks, gambar, video, sehingga memungkinkan pengguna untuk mencari bermacam-macam informasi selama terhubung dengan jaringan internet. *Website* memiliki sifat statis dan dinamis yang memungkinkan pembentukan suatu rangkaian yang saling terkait sehingga memungkinkan pengguna untuk mencari bermacam-macam informasi selama terhubung dengan jaringan internet. (Paramartha & Wiguna, 2020).

## **2.5 Perangkat Lunak Pendukung**

Perangkat lunak pendukung dapat diartikan sebagai suatu perangkat lunak yang menjadi pendukung yang dapat membangun serta membuat aplikasi yang telah direncanakan. Adapun perangkat lunak pendukung yang dibutuhkan dalam membangun aplikasi, diantara lain:

### **2.5.1 PHP**

PHP merupakan singkatan dari PHP : *Hypertext Prepocessor*, yaitu bahasa pemrograman yang dirancang dengan fungsi penanganan pada pembuatan serta pengembangan pada halaman *web* yang bersifat dinamis. (Lutfi, 2017)

# **2.5.2 XAMPP**

XAMPP merupakan suatu perangkat lunak yang memiliki fungsi untuk mendukung banyak sistem operasi dan merupakan *server* yang dapat berdiri sendiri. Beberapa program yang dijalankan menggunakan XAMPP yaitu HTTP server, MySQL Database, dan juga penejermah bahasa yang ditulis dengan menggunakan bahasa pemrograman PHP. (Umagapi & Ambarita, 2018)

#### **2.5.3 MySQL**

MySQL adalah sebuah sistem yang berbasis data *Relational Database*

*Management System* (RDBMS) yang melakukan pekerjaan dengan bantuan pengaksesan database yang bersifat jaringan, sehingga sangat cepat dan dapat memudahkan *programmer* dalam menggunakannya dikarenakan MySQL dapat digunakan secara *multi user* (banyak pengguna).(Destiningrum & Adrian, 2017)

## **2.5.4 Framework**

*Framework* merupakan suatu tempat yang berisikan kumpulan perintah perintah yang digunakan didalam *class* dan *function*, yang memiliki fungsi untuk memudahkan *programmer* melakukan pembangunan aplikasi dengan memanggil tanpa harus menuliskan kode program yang sama serta berulang-ulang. (Sallaby & Kanedi, 2020)

#### **2.5.5 Codeigniter**

*CodeIgniter* adalah sebuah jenis kerangka kerja yang berfungsi untuk mengembangkan aplikasi yang berbasis *web*. *CodeIgniter* atau yang disingkat CI merupakan sebuah *framework* yang *open source* sehingga dapat memudahkan pengguna atau *developer*dalammengembangkan sebuah aplikasi atau sistem untuk sehingga bahasa pemograman PHP yang dinamis. (Endra, Cucus, & Wulandana S, 2020).Jadi *Codeigniter* adalah sebuah kerangka kerja dari aplikasi PHP yang

berguna untuk membantu dalam pembangunan aplikasi dengan memberikan alat bantu sehingga dalam pembuatan aplikasi tersebut tidak perlu menulis dari awal sehingga pembangunan aplikasi akan lebih mudah dan cepat selesai.

#### **2.5.6 MVC (Model View Controller)**

MVC (*Model View Controller*) merupakan suatu lembaran kerja dari PHP yang dibuat berdasarkan urutan pengerjaan yaitu model-view-controller, dengan adanya MVC dapat dilakukannya pemisahan antara *layer application logic* dengan *layer presentation* sehingga memudahkan programmer untuk berkonsentrasi pada *core-system*. Adapun alur kerja MVC :

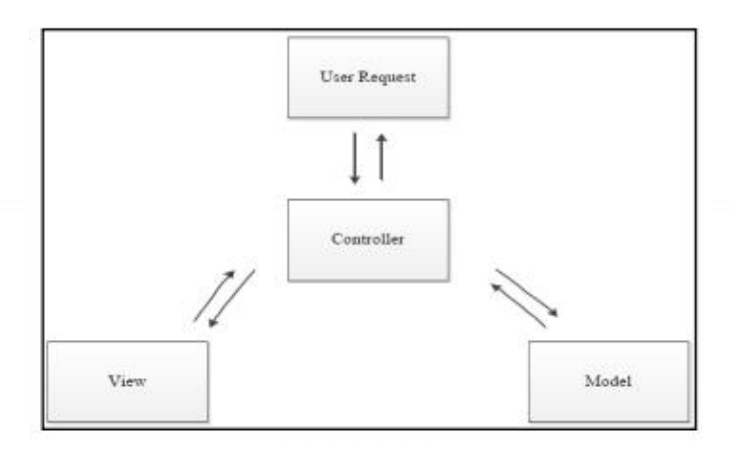

**Gambar 1.** Alur Kerja MVC

# **2.5.7 Bootstraps**

Bootstrap adalah salah satu dari jenis *framework* yang merupakan gabungan dari CSS dan *Java Script* sebagai alternatif *framework* yang berfungsi untuk membuat pembangunan aplikasi menjadi konsisten dalam tampilan aplikasi. (Wijaya, Supariyanto, & Istiawan, 2020)

# **2.6 Peralatan Pendukung**

Peralatan pendukung adalah suatu alat yang digunakan untuk menggambarkan sebuah bentuk dari model pada sistem yang dilambangkan dengan simbol ataupun diagram. Adapun peralatan pendukung yang digunakan dalam pengembangan aplikasi, yaitu :

## **2.6.1 UML (Unifed Modeling Language)**

UML atau *Unifed Modeling Language* merupakan teknik pengembangan suatu sistem dengan menggunakan bahasa grafis sebagai bentuk alat untuk melakukan spesifikasi suatu sistem. Bahasa grafis yang digunakan berfungsi untuk menggambarkan standar dari suatu desain sistem dengan menggunakan diagram serta teks pendukung. (Julianti, Dzulhaq, & Subroto, 2019)

### **2.6.2 Use Case Diagram**

*Use Case Diagram* adalah langkah-langkah yang merupakan alur dari sebuah kegiatan menganalisa kebutuhan dalam perancangan suatu perangkat lunak yang melibatkan interaksi pengguna dengan sistem (Pitrawati & Kuswoyo, 2021). Berdasarkan penjelasan sebelumnya, dapat ditarik kesimpulan bahwa *Use*

*Case Diagram* adalah sebuah permodelan yang melibatkan interaksi antara satu aktor atau lebih yang diambil berdasarkan kebutuhan fungsional dari aplikasi yang akan dibuat.

#### **2.6.3 Activity Diagram**

*Activity Diagram* merupakan sebuah alur aktifitas dalam suatu perancangan sistem, tahapan bagaimana sistem berjalan sampai sistem akan berhenti. *Activity Diagram* digambarkan dengan proses yang bersifat paralel yang terjadi pada eksekusi sistem. (Widarma & Rahayu, 2017)

### **2.6.4 Class Diagram**

*Class Diagram* merupakan hubungan atau ikatan suatu kelas dan detail yang dijelaskan pada setiap kelas pada suatu sistem. *Class Diagram* memperlihatkan sebuah aturan dan atribut-atribut yang menentukan perilaku pada sistem yang dihubungkan dengan objek-objek. (Widarma & Rahayu, 2017)

# **2.7 Black Box Testing**

Pengujian *black box* merupakan salah satu metode pengujian yang digunakan untuk menemukan letak kesalahan pada suatu aplikasi yang sedang dibangun. Pengujian ini didasarkan dengan spesifikasi sistem yang mendukung aplikasi tersebut. Pengujian dilakukan dengan mengujikan semua fitur-fitur yang terdapat pada aplikasi dengan memperhatikan proses-proses yang dilakukan dengan mengharapkan hasil *output* yang sesuai dengan rancangan.(Akmaludin, 2013)

# **BAB III METODE PELAKSANAAN**

## **3.1 Metode Penelitian**

Metode penelitian merupakan tahapan-tahapan yang dilakukan oleh peneliti dalam rangka mengumpulkan data atau informasi dari suatu objek masalah yang akan diteliti.

#### **3.1.1 Jenis Penelitian**

Jenis penelitian yang dilakukan peneliti dalam penelitian aplikasi ini adalah *Research and Development* (R&D), yang diartikan sebagai metode penelitian yang digunakan untuk menghasilkan sebuah produk tertentu dengan menguji keefektifan dari metode yang digunakan. Pada metode R&D, untuk mengembangkan produk yang ada didalam sebuah proses pembelajaran. Adapun produk yang dimaksud dalam penelitian ini adalah sebuah perangkat lunak yang dapat digunakan dalam membangun aplikasi ini adalah aplikasi monitoring SPI.

#### **3.1.2 Observasi**

Tempat yang menjadi objek penelitian yang akan diteliti ialah SPI Politeknik Manufaktur Negeri Bangka Belitung. SPI Polman Babel merupakan salah satu unit kerja yang berada di Politeknik Manufaktur Negeri Bangka Belitung yang memiliki fungsi untuk melakukan pemeriksaan dan penilaian berdasarkan nilai keefisiensi dan keefektifitas di dalam internal Polman Negeri Babel. Selain itu SPI juga dapat melakukan evaluasi manajemen resiko dan tata kelola Polman Babel yang didasari oleh peraturan perundang-undangan yang berlaku.

SPI Polman Negeri Babel memiliki struktur organisasi yang memiliki perannya masing-masing agar SPI dapat berjalan sesuai dengan visi dan misi SPI itu sendiri. Struktur organisasi pada SPI Polman Negeri Babel terdiri dari ketua SPI, sekretaris SPI, dan anggota SPI. Peran yang ditanggung setiap struktur bergantung pada sasaran mutu, layanan SPI, dan pengembangan SPI yang tercantum dalam sistem kerja SPI. Sistem kerja SPI diatur dalam agenda kerja yang akan dijalankan selama satu tahun. Salah satu pekerjaan yang dilakukan oleh SPI Polman Negeri Babel yaitu pengawasan. Terdapat tiga bidang pengawasan yang dilakukan oleh SPI Polman Negeri Babel, yaitu bidang keuangan, bidang kepegawaian, serta bidang manajemen aset.

# **3.1.3 Jadwal Penelitian**

Jadwal penelitian merupakan sebuah proses atau alur pengerjaan yang akan dilakukan oleh peneliti dalam menyelesaikan proyek. Dengan dibuatkannya jadwal pengerjaan, peneliti dapat mengerjakan aplikasi dengan terstruktur dan aplikasi akan selesai dengan waktu yang telah ditentukan. Berikut jadwal pengerjaan dari aplikasi ini:

|                    | JADWAL PENGERJAAN APLIKASI                          |  |  |  |  |  |  |  |  |  |  |  |  |  |  |                                                    |
|--------------------|-----------------------------------------------------|--|--|--|--|--|--|--|--|--|--|--|--|--|--|----------------------------------------------------|
|                    |                                                     |  |  |  |  |  |  |  |  |  |  |  |  |  |  | 13 20 27 04 11 18 25 01 08 15 22 29 06 13 20 27 03 |
| <b>Proses</b>      |                                                     |  |  |  |  |  |  |  |  |  |  |  |  |  |  |                                                    |
|                    | $ 09 09 09 09 10 10 10 11 11 11 11 11 12 12 12 01 $ |  |  |  |  |  |  |  |  |  |  |  |  |  |  |                                                    |
| <b>Tanggal</b>     |                                                     |  |  |  |  |  |  |  |  |  |  |  |  |  |  |                                                    |
|                    |                                                     |  |  |  |  |  |  |  |  |  |  |  |  |  |  |                                                    |
| Analisis Kebutuhan |                                                     |  |  |  |  |  |  |  |  |  |  |  |  |  |  |                                                    |
| Perancangan        |                                                     |  |  |  |  |  |  |  |  |  |  |  |  |  |  |                                                    |
| Design Fungsi      |                                                     |  |  |  |  |  |  |  |  |  |  |  |  |  |  |                                                    |
| Skema Database     |                                                     |  |  |  |  |  |  |  |  |  |  |  |  |  |  |                                                    |
| Pemrograman        |                                                     |  |  |  |  |  |  |  |  |  |  |  |  |  |  |                                                    |
| Pengujian          |                                                     |  |  |  |  |  |  |  |  |  |  |  |  |  |  |                                                    |
| Implementasi       |                                                     |  |  |  |  |  |  |  |  |  |  |  |  |  |  |                                                    |
| Dokumentasi        |                                                     |  |  |  |  |  |  |  |  |  |  |  |  |  |  |                                                    |
| Laporan            |                                                     |  |  |  |  |  |  |  |  |  |  |  |  |  |  |                                                    |

**Tabel 1.** Jadwal Pengerjaan Aplikasi

# **3.2 Diagram Alir**

Dalam merencanakan sebuah sistem, diperlukannya pembuatan diagram alir untuk mempermudah jalannya pembangunan sistem, sehingga sesuai dengan tujuan yang telah ditentukan. Diagram alir yang akan digunakan dalam pembangunan aplikasi ini yaitu *Flowchart Diagram*. *Flowchart Diagram* merupakan tahapan suatu runtunan kegiatan secara detail pada sistem yang sedang dirancang, yang dibuat dalam bentuk bagan dengan simbol-simbol. Rancangan diagram alir ditunjukan oleh gambar berikut :

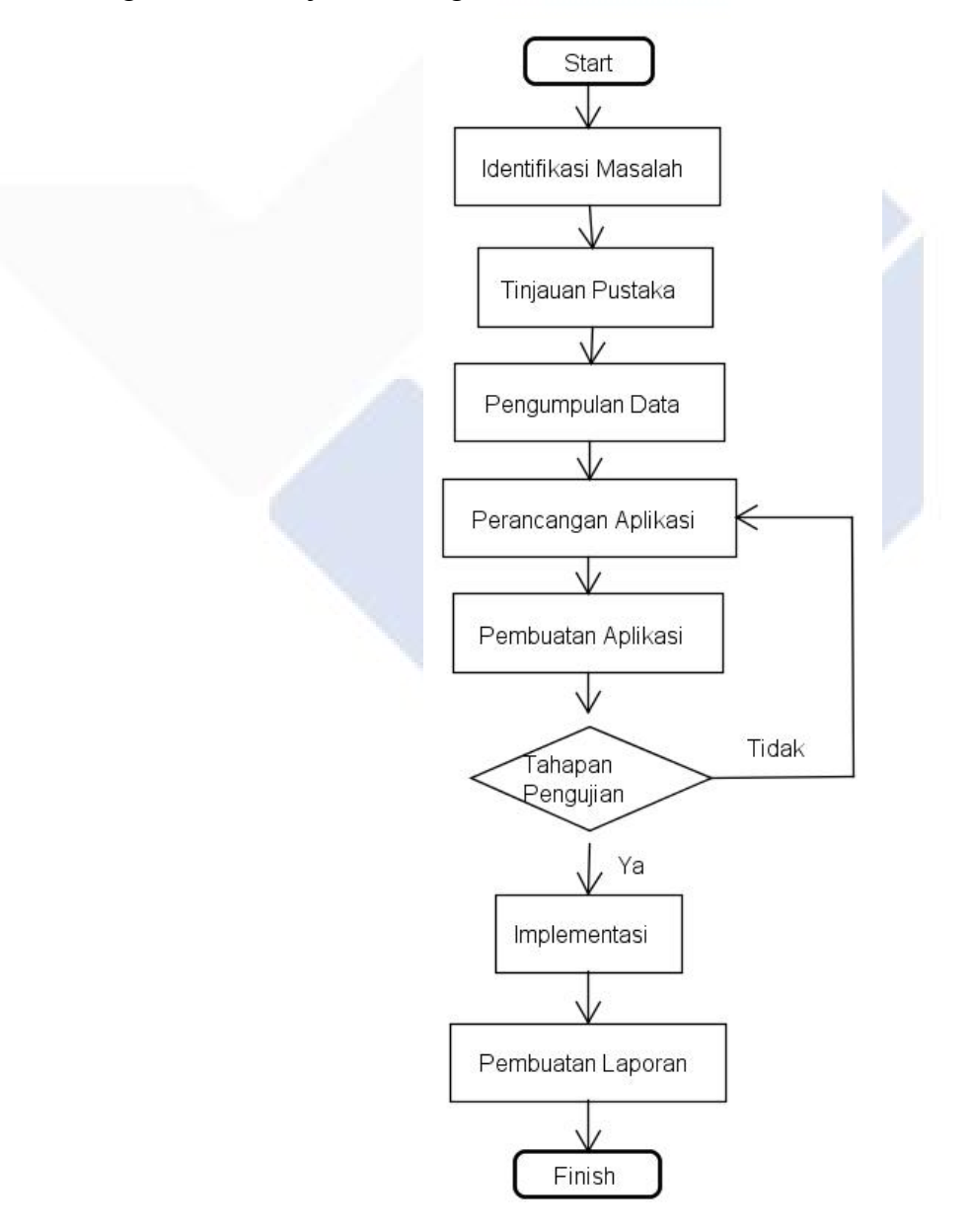

**Gambar 2.** Flowchart Diagram

Berikut merupakan penjelasan dari *Flowchart Diagram* diatas:

#### **3.2.1 Identifikasi Masalah**

Identifikasi masalah merupakan suatu tahapan dalam perancangan aplikasi dimana peneliti menentukan masalah atau mencari masalah yang akan dijadikan sebuah studi kasus

#### **3.2.2 Tinjauan Pustaka**

Tinjauan pustaka merupakan suatu tahapan yang dilakukan oleh peneliti dengan mencari referensi yang berkaitan dengan permasalahan yang diangkat. Referensi berupa informasi yang didapatkan melalui penelitian yang telah dilakukan sebelumnya, jurnal, serta buku.

#### **3.2.3 Pengumpulan Data**

Pengumpulan data merupakan tahapan dimana peneliti mencari data-data yang akan digunakan dalam perancangan aplikasi. Pada pengumpulan data dalam penelitian ini dilakukan dengan wawancara dan studi pustaka

## **3.2.4 Perancangan Aplikasi**

Perancangan aplikasi merupakan tahapan dimana peneliti melakukan perancangan sebelum melakukan pembangunan aplikasi. Perancangan aplikasi dibuat dengan menggunakan UML, seperti *Use Case Diagram, Activity Diagram,*dan *Class Diagram.*

## **3.2.5 Pembangunan Aplikasi**

Pembangunan aplikasi merupakan tahapan dimana peneliti melakukan pembangunan aplikasi yang telah dirancang dengan menggunakan bahasa pemrograman PHP dengan bantuan *framework codeigiter* dan MySQL sebagai *database*.

### **3.2.6 Pengujian Aplikasi**

Pengujian aplikasi merupakan tahapan dimana peneliti melakukan pengecekan pada aplikasi yang telah dibuat. Pengecekan tersebut dilakukan dengan menggunakan *black box testing* dan kuesioner kepuasan pengguna.

#### **3.2.7 Implementasi**

Implementasi merupakan tahapan dimana peneliti menerapkan aplikasi yang telah dibuat. Pada kasus penelitian ini, aplikasi akan diterapkan pada SPI Polman Negeri Babel

#### **3.3 Teknik Pengumpulan Data**

Pada pengumpulan data, metode yang digunakan oleh peneliti dalam mengumpulkan data-data yang diperlukan dalam membuat aplikasi monitoring SPI adalah sebagai berikut:

#### **3.3.1 Wawancara**

Teknik pengumpulan data yang pertama dilakukan oleh peneliti adalah wawancara. Wawancara merupakan salah satu metode pengumpulan data dengan cara melakukan sesi tanya jawab lansgung dengan pihak yang terkait didalam suatu kasus penelitian. Pada penelitian ini, narasumber yang menjawab pertanyaan yang diajukan oleh penelitian adalah ketua dan sekretaris SPI Polman Negeri Babel.

### **3.3.2 Studi Pustaka**

Teknik pengumpulan data yang dilakukan oleh peneliti selain wawancara adalah studi pustaka. Studi pustaka merupakan teknik pengumpulan data dengan cara mencari data-data, mempelajari data-data, serta memahami data-data tersebut dari buku serta jurnal yang memiliki kaitan dengan aplikasi monitoring SPI.

#### **3.4 Metode Perancangan Aplikasi**

Metode perancangan aplikasi merupakan tahapan dimana peneliti melakukan persiapan berdasarkan analisa yang berfungsi untuk memberikan gambaran secara umum penggunaan dari aplikasi monitoring SPI ini.

#### **3.4.1 Model Pengembangan Aplikasi**

Model pengembangan aplikasi yang digunakan pada perancangan aplikasi monitoring ini yaitu menggunakan waterfall method. *Waterfall Method* adalah suatu siklus atau daur hidup dari perkembangan sebuah perangkat lunak yang terdiri dari beberapa tahapan yang penting dalam perancangan dan pengembangan suatu perangkat lunak yang dibuat. (Febriani, Puta, & Prayogje, 2020). Adapun *Waterfall Method* dari aplikasi monitoring ini, yaitu:

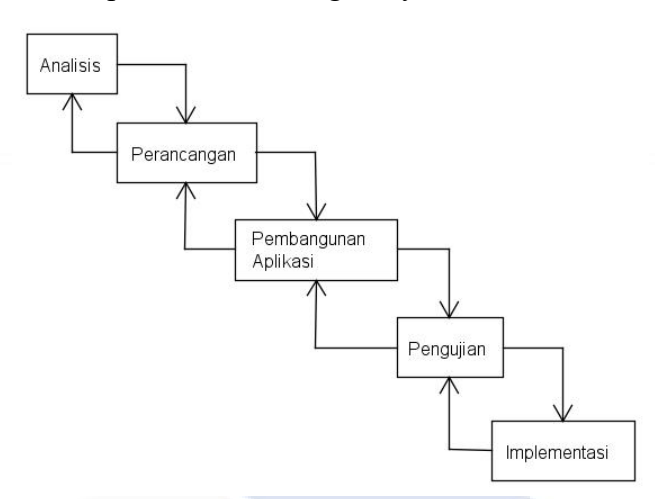

**Gambar 3.***Waterfall Method*

Pada gambar metode *waterfall*, terdapat 5 tahapan yang akan dilalui oleh peneliti. Tahapan tersebut terdiri dari analisis, perancangan, pembangunan, pengujian, dan implementasi. Berikut penjelasan dari metode *waterfall* yang digunakan oleh peneliti:

## **3.4.1.1 Analisis**

Pada tahap awal dilakukanya analisis, dimana menentukan analisa kebutuhan. Selain itu tahap ini perlu dilakukannya untuk mengidentifikasi kebutuhan yang akan diperlukan dalam perancangan aplikasi. Terdapat dua bagian dalam mengidentifikasi kebutuhan, yaitu:

## **3.4.1.1.1 Analisis Kebutuhan Fungsional**

Analisis kebutuhan fungsional merupakan sebuah analisis yang dibutuhkan didalam sistem yang dibuat yang berguna untuk mengetahui kebutuhan sistem tersebut. Analisis kebutuhan fungsional pada sistem yang telah dibuat dapat mempermudah kerja pegurus SPI dalam melakukan pengolahan data. Serta mempermudah user untuk mengetahui kegiatan-kegiatan yang dilakukan oleh SPI. Analisis kebutuhan fungsional dalam aplikasi monitoring SPI yaitu:

a. Kebutuhan fungsional admin

Kebutuhan fungsional yang dapat admin lakukan ialah:

Admin dapat melakukan *login* aplikasi

- Admin dapat menampilkan informasiterkait SPI Polman Negeri Babel
- Admin dapat mengolah informasi tentang bidang keuangan
- Admin dapat mengelola informasi tentang bidang manajemen asset
- Admin dapat mengelola informasi tentang bidang kepegawaian
- Admin dapat mengolah pengaduan atau saran
- Admin dapat melakukan *logout* aplikasi
- b. Kebutuhan Fungsional *User*

Kebutuhan fungsional yang dapat *user* lakukan ialah:

- *User* dapat melihat informasi terkait SPI
- *User* dapat melakukan pengaduan pada form pengaduan

# **3.4.1.1.2 Analisis Kebutuhan Non-Fungsional**

Analisis kebutuhan non-fungsional merupakan sebuah analisis yang dibutuhkan didalam sistem yang dibuat yang berguna untuk mengetahui kebutuhan perangkat yang dimiliki oleh sistem tersebut. Kebutuhan nonfungsional menyangkut perangkat keras dan perangkat lunak. Kebutuhan nonfungsional dari aplikasi monitoring ini yaitu:

a. Kebutuhan Perangkat Lunak

Kebutuhan perangkat lunak yang dibutuhkan terdiri dari:

- Sistem operasi yang menggunakan Windows 7
- Aplikasi Xampp versi 7.3.30
- Bahasa Pemrograman PHP versi 5.1.1
- Framework Codeigniter versi 3.1.11
- Database MySQL versi 5.0
- Sublime Text 3
- b. Kebutuhan Perangkat Keras

Kebutuhan perangkat keras yang dibutuhkan terdiri dari:

- Laptop Asus
- Processor : intel inside
- $\bullet$  Ram 4 GB

### **3.4.1.2 Perancangan**

Tahapan perancangan yaitu menetukan alur pengerjaan dalam pembangunan aplikasi yang akan dibuat. Dengan adanya tahap ini, peneliti akan melakukan kegiatan berdasarkan perancangan yang telah dibuat, sehingga dalam pembangunan aplikasi tidak kebingungan dan dapat mengidentifikasi masalah agar dapat diatasi. Pada perancangan ini, peneliti menggunakan 3 diagram yang akan memudahkan peneliti dalam pembangunan aplikasi, diantaranya:

## **3.4.1.2.1 Use Case Diagram**

*Use Case Diagram* adalah sebuah permodelan yang melibatkan interaksi antara satu aktor atau lebih yang diambil berdasarkan kebutuhan fungsional dari aplikasi yang akan dibuat. Perancangan sistem akan direncanakan dengan menggunakan *Use Case Diagram* seperti gambar dibawah ini:

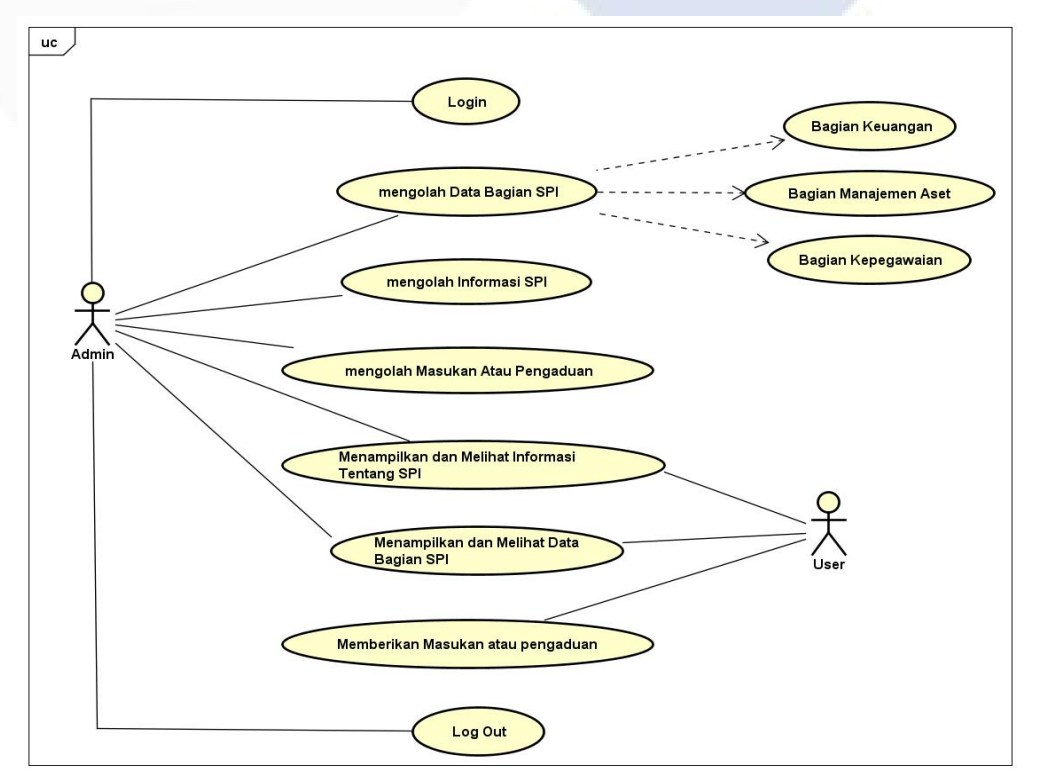

**Gambar 4.** *Use Case Diagram*

*Use Case Diagram* pada gambar adalah aktifitas yang dilakukan oleh dua aktor yang terdiri dari *admin* dan *user*. *Admin* merupakan peran yang akan dijalankan oleh SPI, sedangkan *user*merupakan peran yang akan dijalankan oleh pengguna aplikasi tersebut.

Berikut tabel yang menjelaskan analisis dari *Use Case Diagram* di atas: **Tabel 2.** Penjelasan *Use Case Diagram*

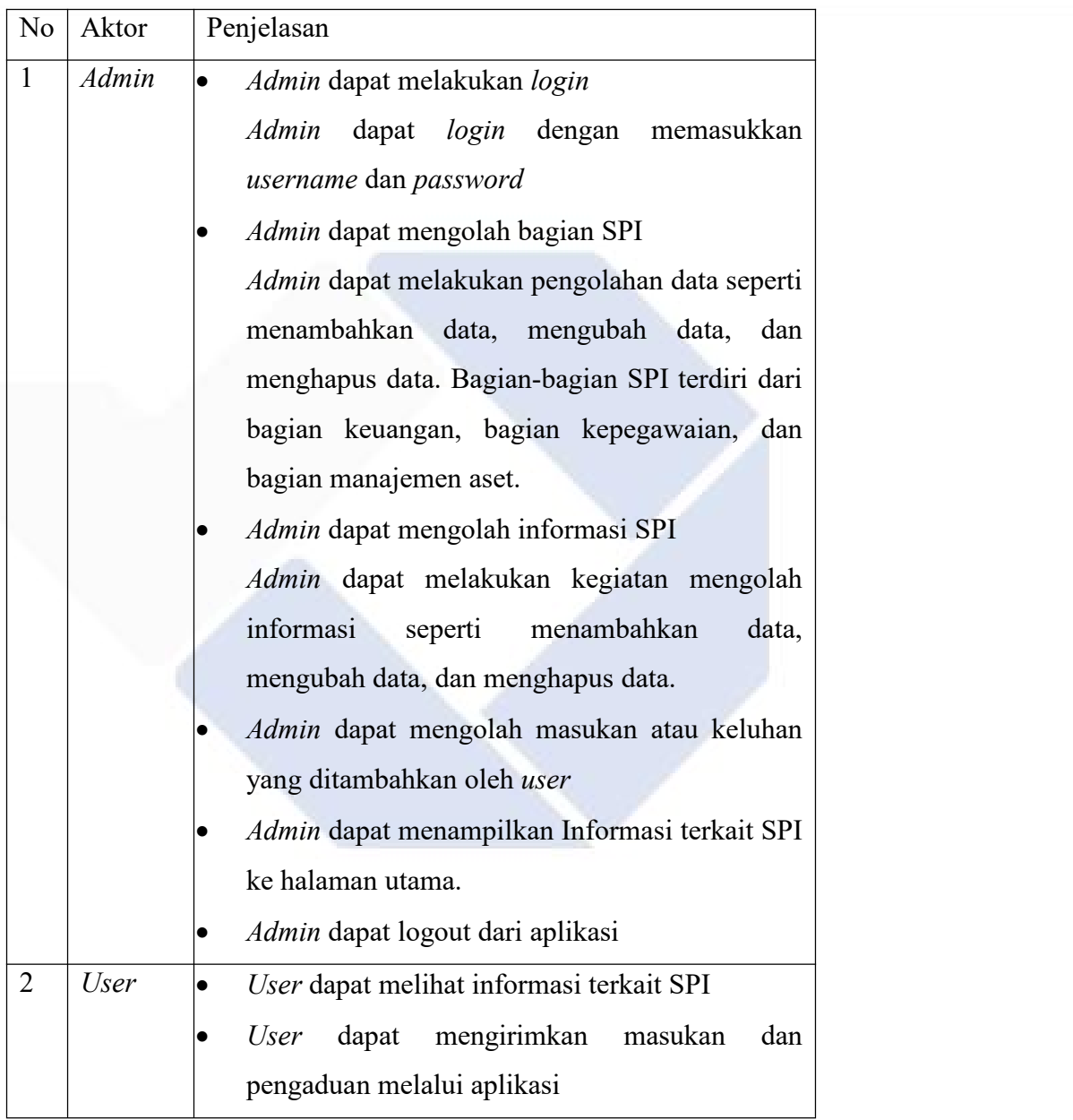

**3.4.1.2.2 Activity Diagram**

*Activity Diagram* merupakan sebuah alur aktifitas dalam suatu perancangan sistem, tahapan bagaimana sistem berjalan sampai sistem akan berhenti. Perancangan sistem akan direncanakan dengan menggunakan *Activity Diagram* seperti gambar dibawah ini :

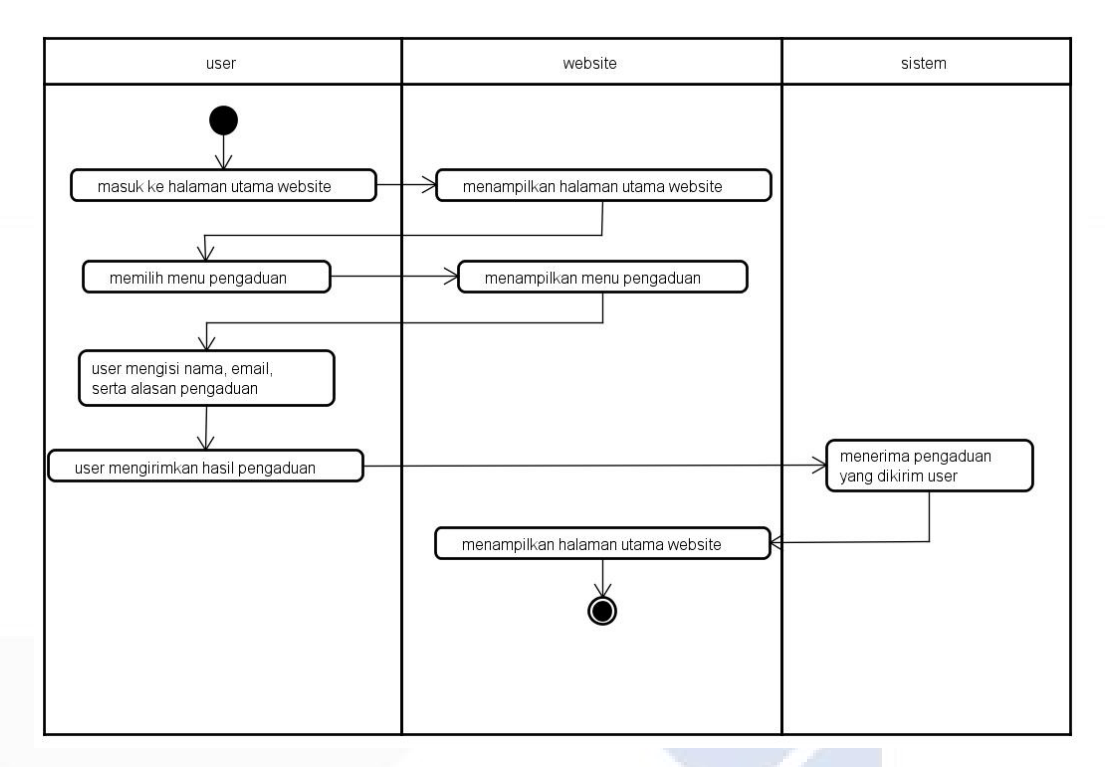

**Gambar 5.** *Activity Diagram*

Berikut penjelasan *Activity Diagram* aplikasi monitoring :

- *User* masuk ke dalam tampilan utama yaitu halaman utama pada *website*
- *Website* menerima interaksi yang dilakukan *user*dan menjalankan perintah untuk menampilkan halaman utama *website*
- Setelah *website* menampilkan halaman utama, *user* dapat melihat informasi yang berkaitan dengan SPI. Selain itu, *user* dapat melakukan pengaduan dengan menuju form pengaduan yang terdapat pada website
- *Website* menampilkan form pengaduan setelah mendapatkan perintah yang diinginkan *user*
- *User* dapat mengisi data yang terdiri dari nama, *e-mail*, dan hal yang ingin diadukan.
- Setelah mengisi data tersebut, *user* dapat mengirimkan data tersebut ke dalam *website*
- Sistem akan bekerja dengan menerima data yang dikirimkan oleh *website*
- Setelah menerima data, sistem akan menyimpan dan *website* kembali menampilkan halaman utama

## **3.4.1.2.3 Class Diagram**

*Class Diagram* merupakan hubungan atau ikatan suatu kelas dan detail yang dijelaskan pada setiap kelas pada suatu sistem. Perancangan sistem akan direncanakan dengan menggunakan *Class Diagram*seperti gambar dibawah ini :

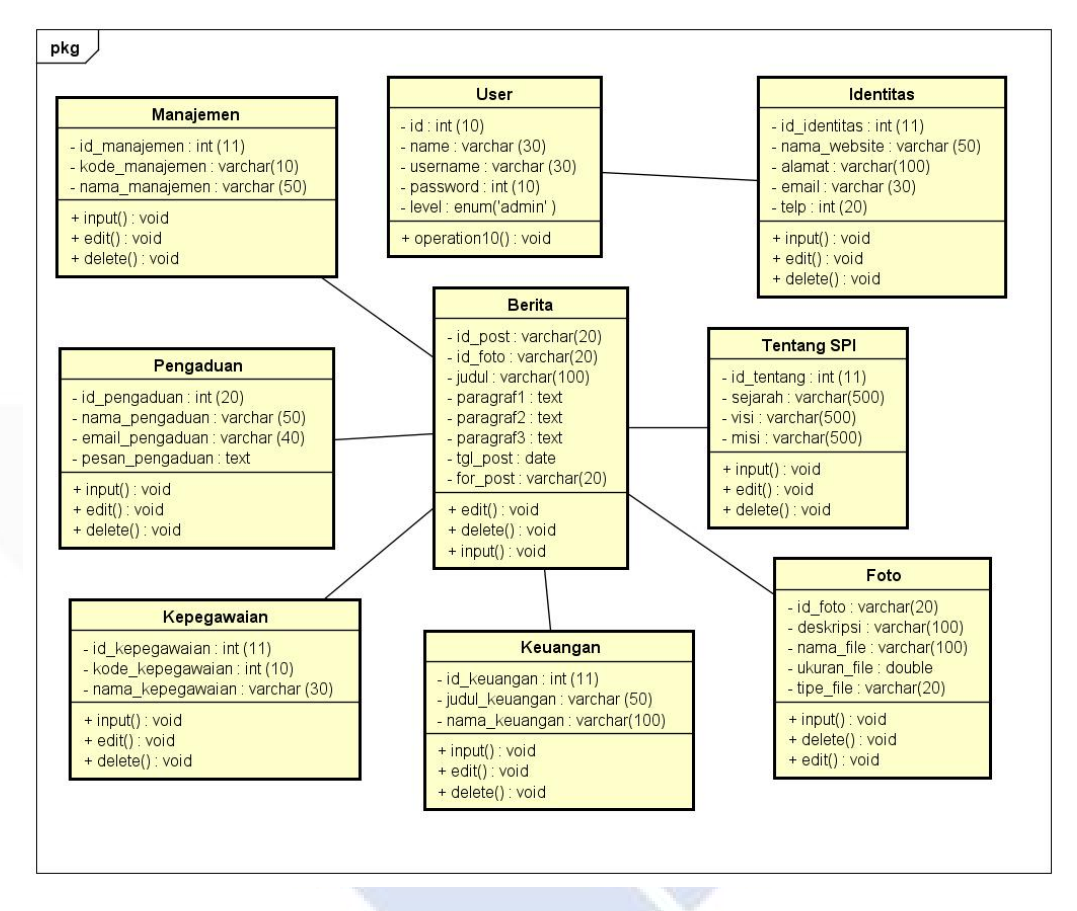

**Gambar 6.** *Class Diagram*

#### **3.4.1.3 Pembangunan**

Tahapan pembangunan yaitu tahapan dimana peneliti melakukan pembangunan aplikasi dengan menggunakan kode program agar aplikasi dapat dengan berjalan dengan baik. Bahasa pemrograman yang dibutuhkan oleh peneliti yaitu bahasa PHP dan *Framework Codeigniter* dengan bantuan *bootstrap*, dimana pengolahan *database* menggunakan PHP*MyAdmin* yang dihubungkan melalui Xampp dengan menghidupkan *Apache Web Server* dan MySQL.

### **3.4.1.4 Pengujian**

Tahapan pengujian yaitu tahapan dimana peneliti akan melakukan pengujian

dari aplikasi yang telah dibuat. Proses pengujian yang akan dilakukan oleh peneliti yaitu *Black Box Testing*. Proses ini berfokus pada hasil akhir dari aplikasi yang telah dibuat.

## **3.4.1.5 Implementasi**

Tahapan implementasi merupakan tahapan dimana aplikasi yang telah dibuat dapat digunakan oleh pihak SPI untuk menyampaikan informasi terkait SPI. Selain itu SPI juga dapat mengembangkan aplikasi yang telah dibuat dan dapat dijadikan bahan penelitian dari aplikasi tersebut.

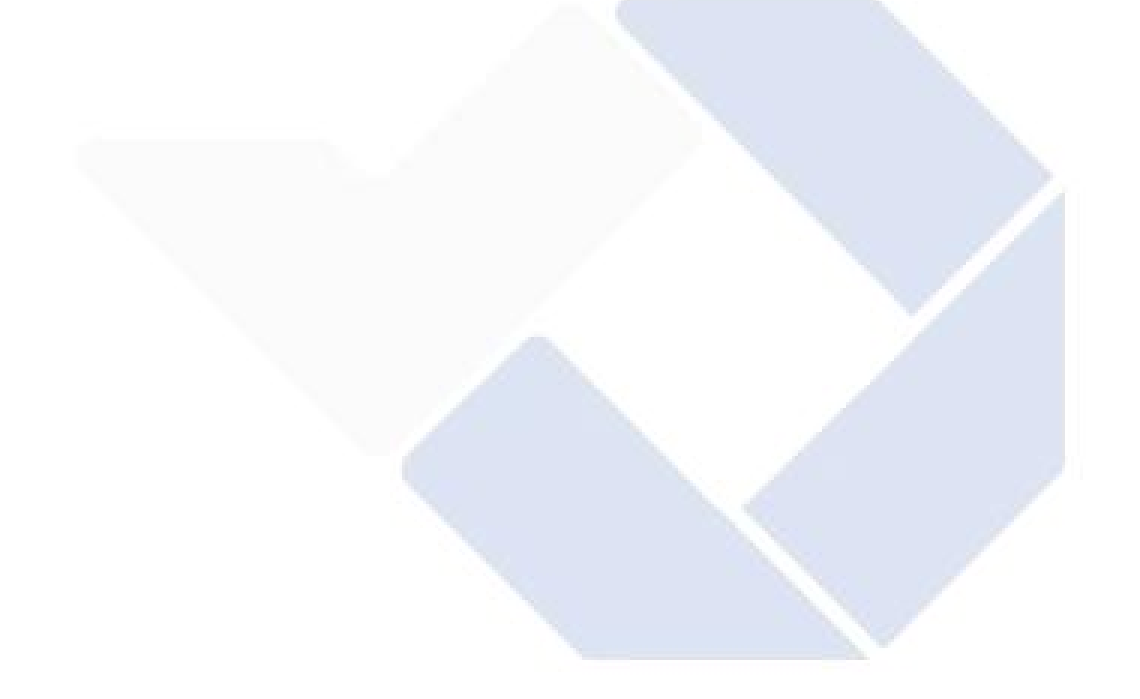

# **BAB IV**

# **PEMBAHASAAN**

## **4.1 Perancangan Interface**

Perancangan *user interface* ini, peneliti mencantumkan desain sistem yang dibuat pada aplikai monitoring ini. Dengan adanya perancangan *user interfase* ini, memudahkan pengguna untuk berinteraksi dengan sistem pada aplikasi monitoring ini.

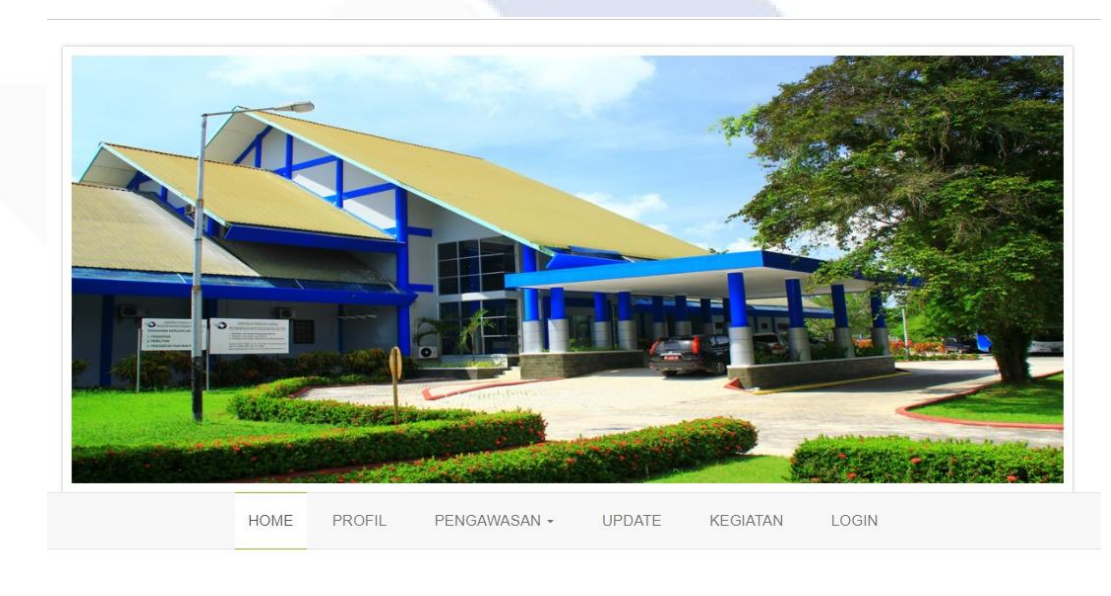

# **4.1.1 Tampilan Halaman Depan Aplikasi**

**Berita Terkini** 

# **Gambar 7.** Halaman Utama Aplikasi

Halaman utama aplikasi ini adalah tampilan pertama disaat *user* mengunjungi aplikasi monitoring ini. Terdapat menu *home*, *profile*, pengawasan, *update*, kegiatan, dan *login*. Pada halaman utama juga menampilkan berita terkini yang dilakukan oleh SPI. Halaman utama aplikasi ini dapat diakses melalui *web browser* dengan alamat *localhost*/SPI\_POLMAN.

# **4.1.2 Tampilan Halaman Pengaduan Pada Aplikasi**

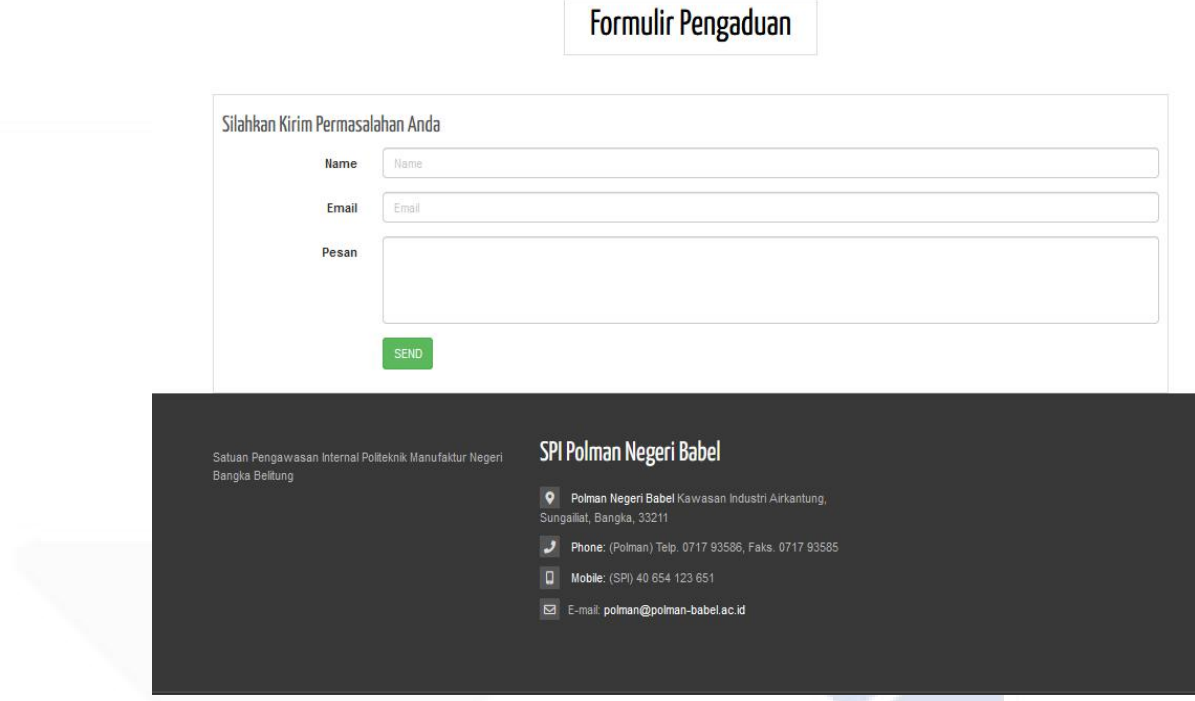

**Gambar 8.** Halaman Pengaduan

Pada halaman pengaduan ini merupakan *fitur* yang dapat digunakan oleh *user* untuk memasukkan pengaduan atau keluhan yang akan masuk ke dalam sistem dan akan dikelola oleh *admin*.

# **4.1.3 Tampilan Halaman Login Admin**

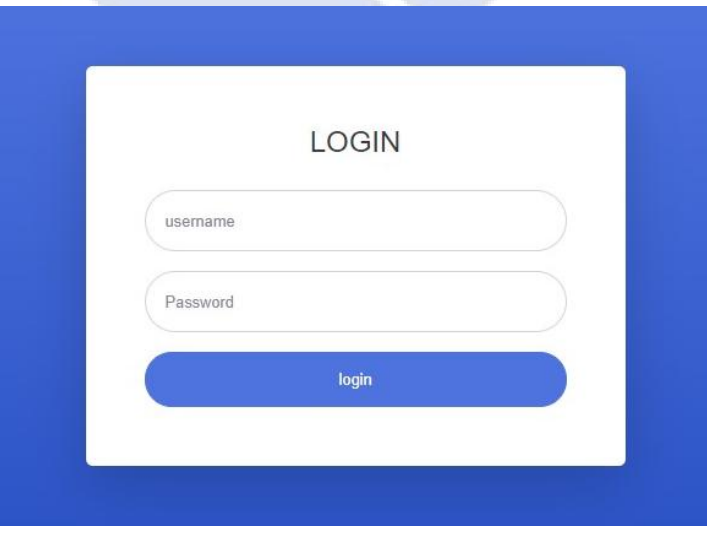

**Gambar 9.** Halaman Login

Halaman *login* adalah tampilan yang hanya dapat diakses oleh *admin*. *Admin* akan memasukkan *username* dan *password* untuk dapat masuk ke halaman sistem. Jika admin memasukkan *username* dan *password* salah, maka aplikasi tidak akan menampilkan tampilan halaman selanjutnya.

**4.1.4 Tampilan Halaman Utama Pada Sistem Admin**

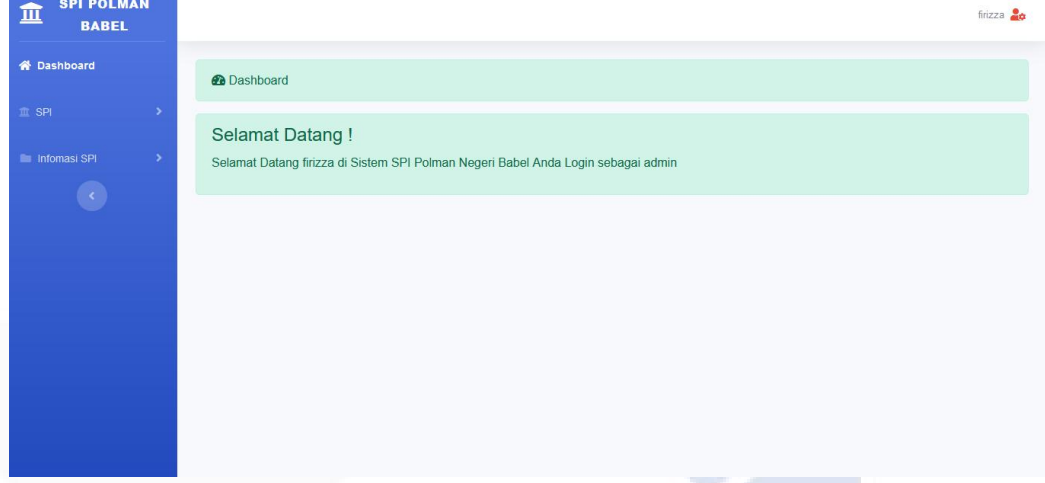

**Gambar 10.** Halaman Utama Sistem Admin

Halaman utama sistem adalah tampilan setelah *admin* berhasil masuk melalui halaman *login*. Disini admin dapat mengolah data dan informasiterkait dengan SPI. Selain itu *admin* juga dapat mengolah aplikasi secara langsung.

## **4.1.5 Tampilan Menu Download**

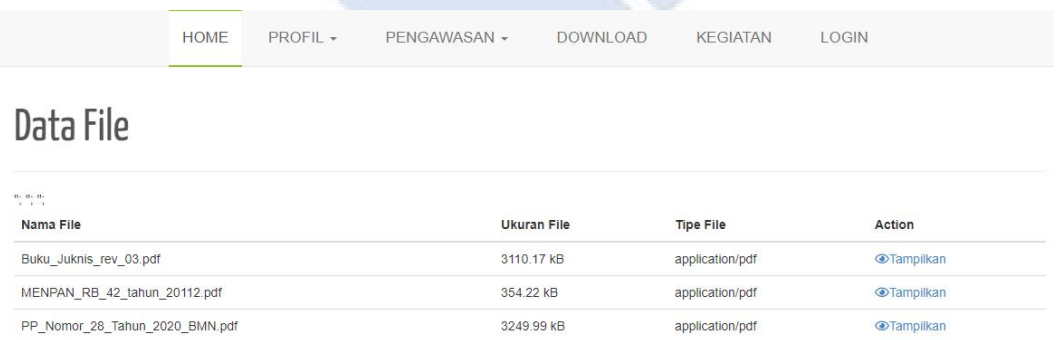

## **Gambar 11.** Tampilan Menu *Download*

Menu *download* pada menu yang ada pada halaman utama aplikasi merupakan sebuah *fitur* yang menampilkan berkas-berkas yang dapat diakses oleh pengguna dengan menekan *action* tampilkan. Setelah pengguna menekan *action*tampilan, maka aplikasi akan menampilkan halaman yang berisikan halaman-halaman yang ada pada berkas. Selain itu, pengguna dapat mengunduh berkas-berkas yang terdapat pada menu *download* tersebut.

## **4.1.6 Tampilan Menu Kegiatan**

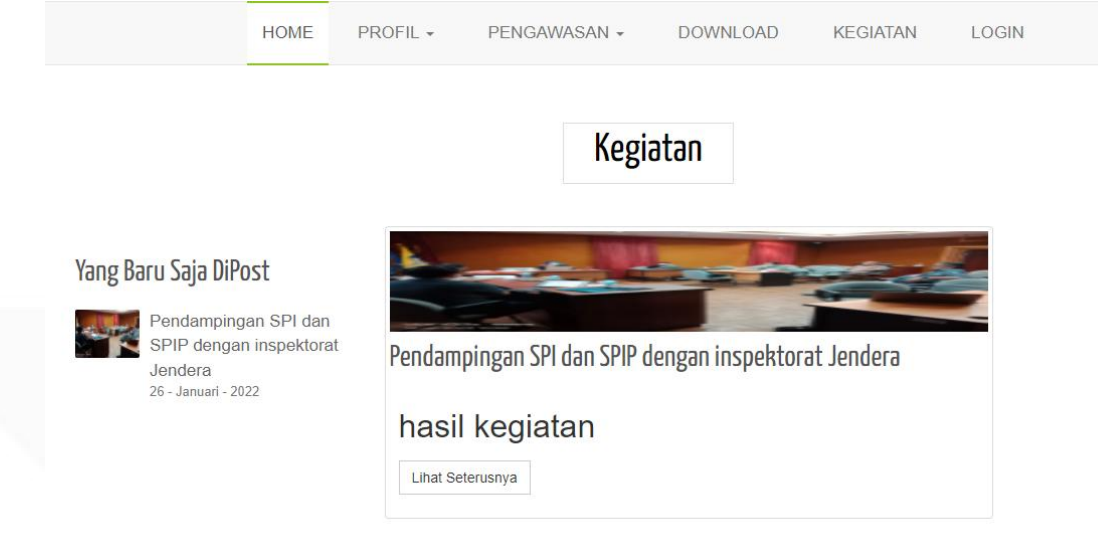

**Gambar 12.** Tampilan Menu Kegiatan

Menu kegiatan yang terdapat pada halaman utama aplikasi merupakan sebuah tampilan yang menampilkan berita tentang kegiatan-kegiatan yang telah dilakukan oleh SPI Polman Negeri Babel. Kegiatan yang ditampilkan akan menjadi berita pada halaman utama pada aplikasi monitoring SPI.

### **4.1.7 Tampilan Sub-Menu Agenda Kegiatan**

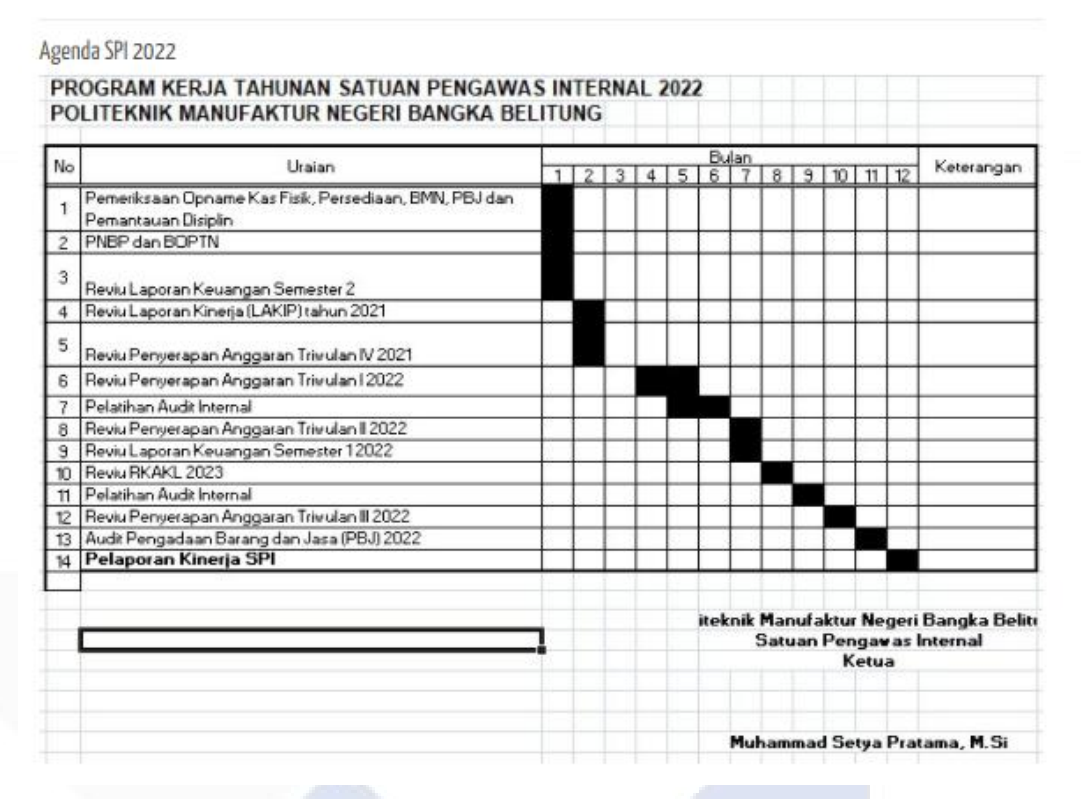

**Gambar 13.** Tampilan Sub-Menu Agenda Kegiatan

Menu agenda kegiatan yang menjadi sub-menu dari profile merupakan sebuah tampilan yang terdapat pada aplikasi yang menampilkan tabel agenda SPI. Tabel ini akan dimasukkan oleh *admin* dalam bentuk gambar yang memiliki tujuan agar memudahkan admin menginput agenda yang akan dilakukan oleh SPI dalam satu tahun masa kerja.

#### **4.2 Perancangan Database**

Pada tahapan pembangunan aplikasi monitoring SPI ini, peneliti menggunakan SQL (*Structure Query Language*) sebagai media penyimpanan data. Berikut tampilan tabel SQL yang digunakan oleh peneliti:

### **4.2.1 Tabel Keuangan**

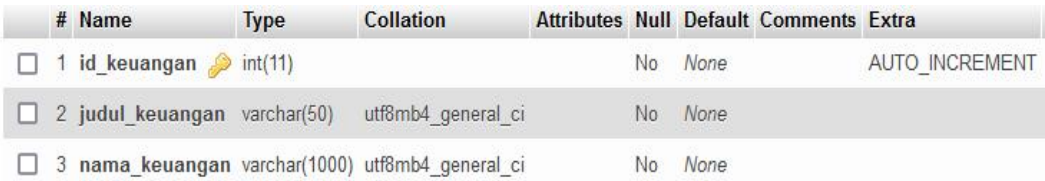

### **Gambar 14.** Tabel Keuangan

Tabel keuangan ini digunakan untuk menampung setiap data tentang pengawasan di bagian keuangan yang dilakukan oleh SPI.Data ini akan dimasukkan oleh admin

#### **4.2.2 Tabel Pengaduan**

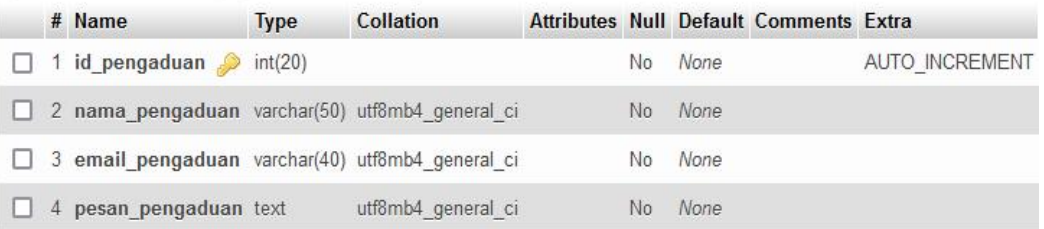

#### **Gambar 15.** Tabel Pengaduan

Tabel pengaduan ini digunakan untuk menampung setiap data tentang pengaduan yang dilakukan oleh pengguna. Pengguna akan memasukkan data dan akan masuk kedalam sistem admin.

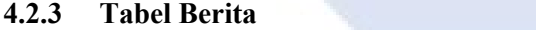

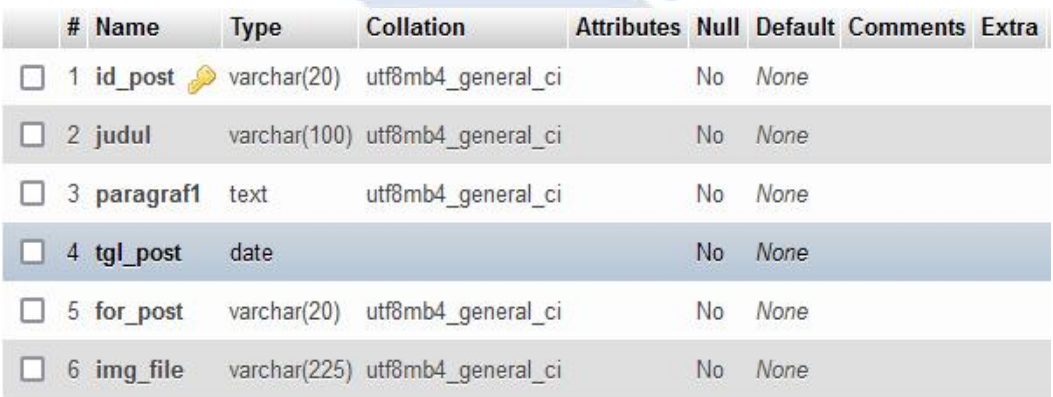

# **Gambar 16.** Tabel Berita

Tabel berita ini digunakan untuk menampilkan data tentang kegiatan yang telah dilakukan oleh SPI.

#### **4.3 Hasil Black Box Testing**

Berdasarkan hasil pengujian black box yang dilakukan oleh pengguna terhadap aplikasi monitoring SPI ini, dapat disimpulkan:

a. Hasil Pengujian Black Box Pada Admin

Berdasarkan hasil pengujian black box yang telah dilakukan oleh pihak SPI Polman Babel pada bagian login admin dan sistem, secara keseluruhan telah memenuhi standar kebutuhan fungsional dari admin. sehingga dapat disimpulkan berhasil atau valid. Dimana hasil pengujianya, jika admin memasukkan username dan password dengan benar maka aplikasi akan menampilkan halaman utama dari sistem. Akan tetapi, jika admin memasukkan username dan password dengan salah, maka akan menampilkan peringatan bahwa passsword atau usernamenya salah.

b. Hasil Pengujian Black Box Pada User

Berdasarkan hasil pengujian black box yang dilakukan oleh pengguna aplikasi pada bagian menu-menu di halaman utama aplikasi, secara keseluruhan telah memenuhi kebutuhan fungsional dari pengguna. Sehingga dapat disimpulkan bahwa aplikasi ini berhasil atau valid. Dimana hasil pengujiannya, setiap menu yang ada pada aplikasi menampilkan informasi yang sesuai dengan menu yang dipilih. Selain itu, pengguna dapat melakukan pengaduan pada form pengaduan yang ada pada halaman pengaduan.

c. Hasil Pengujian Secara Keseluruhan

Berdasarkan hasil pengujian black box yang dilakukan pada bagian keseluruhan aplikasi, peneliti dapat menyimpulkan bahwa dalam pencobaan aplikasi pada semua menu yang tersedia didalam sistem telah berjalan dengan baik dan sesuai sesuai dengan kebutuhan fungsional.

### **4.4 Kuesioner Kepuasan Pengguna**

Setelah kuesioner kepuasan pengguna diisi oleh responden, maka tahapan selanjutnya adalah melakukan evaluasi terhadap hasil kuesioner. Data yang

dikumpulkan akan dievaluasi menggunakan skala Likert. Skala likert merupakan teknik analisa pada perhitungan kuesioner dengan menggunakan skala psikometri untuk mendapatkan tingkat kepuasan pengguna dari sebuah pernyataan yang berkaitan dengan penelitian yang dilakukan. (Suwandi, Imansyah, & Dasril, 2019)

**Persentase Kategori Keterangan** 0% - 20% 1 Sangat Kurang 21% - 40% 2 Kurang 41% - 60% 3 Cukup/Netral 61% - 80% 4 Baik 81% - 100% 5 Sangat Baik

**Tabel 3.** Skala Likert

Hasil akhir dari analisis tes instrument ini dirumuskan dengan :

$$
P(\%) = \frac{Tot. Skor}{Y} \times 100
$$

Dimana P merupakan persentase hasil yang dicari, Total Skor merupakan jumlah hasil kuesioner yang diisi oleh responden, dan Y merupakan skor tertinggi yang didapat pada kuesioner dikali dengan jumlah responden. Total skor didapatkan dari hasil perhitungan nilai bobot pada setiap pertanyaan pada kuesioner. Berikut tampilan tabel perhitungan bobot pada pertanyaan kuesioner :

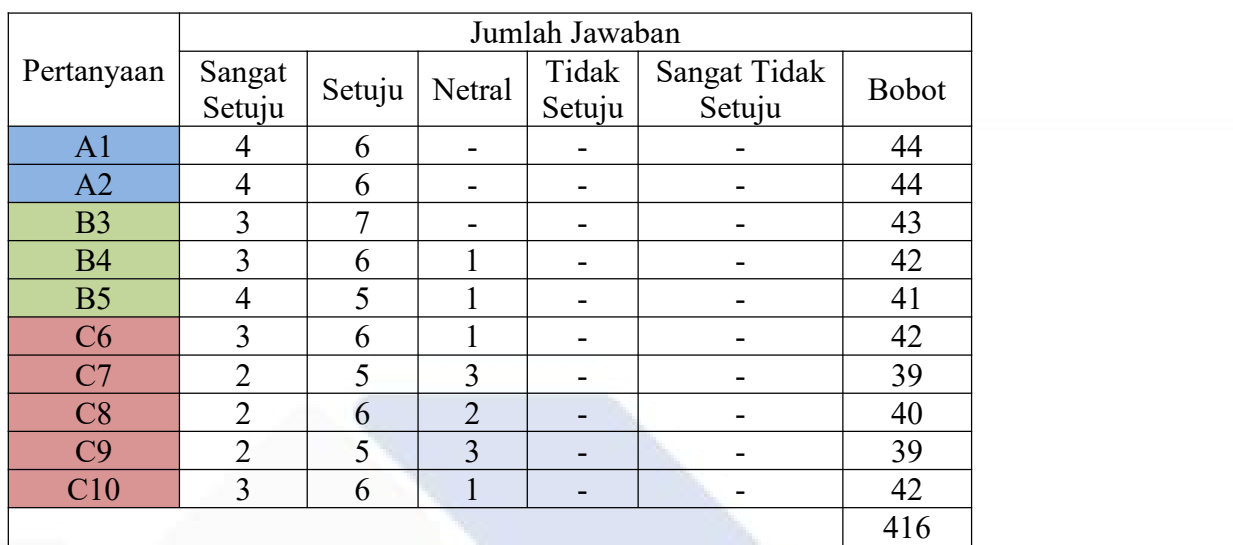

# **Tabel 4.** Tabel Nilai Bobot Pertanyaan Kuersioner

Keterangan warna pada pertanyaan:

- Informasi pada aplikasi
- Fitur-fitur pada aplikasi
- Fungsi dari aplikasi

Keterangan bobot jawaban:

- Sangat Setuju  $= 5$
- $\bullet$  Setuju  $=4$
- $\text{Netral}$  = 3
- Tidak Setuju  $= 2$
- Sangat Tidak Setuju  $= 1$

Nilai total skorpada jumlah nilai bobot diperoleh dengan jumlah 416, maka berikut perhitungan analisa kuesionerdiperoleh:

Diketahui :

 $Tot.Skor = 416$ 

Y = jumlah responden \* skor tertinggi pada kuesioner

 $= 10 * 5$ 

 $= 50$ 

Maka, untuk mencari persentase dapat dihitung seperti :

$$
P(\%) = \frac{Tot. Skor}{Y} \times 100
$$
  

$$
P(\%) = \frac{416}{50} \times 100
$$
  

$$
= 83,2\%
$$

Berdasarkan hasil penilaian survei kepuasan pengguna yang dilakukan oleh 10 pengguna yang merupakan mahasiswa Polman Negeri Babel yang berjenis kelamin perempuan dan laki-laki yang telah menjawab 10 pertanyaan. Dari hasil jawaban yang diberikan oleh pengguna, didapatkan persentase 83,2%, yang diartikan bahwa aplikasi monitoring SPI layak untuk digunakan.

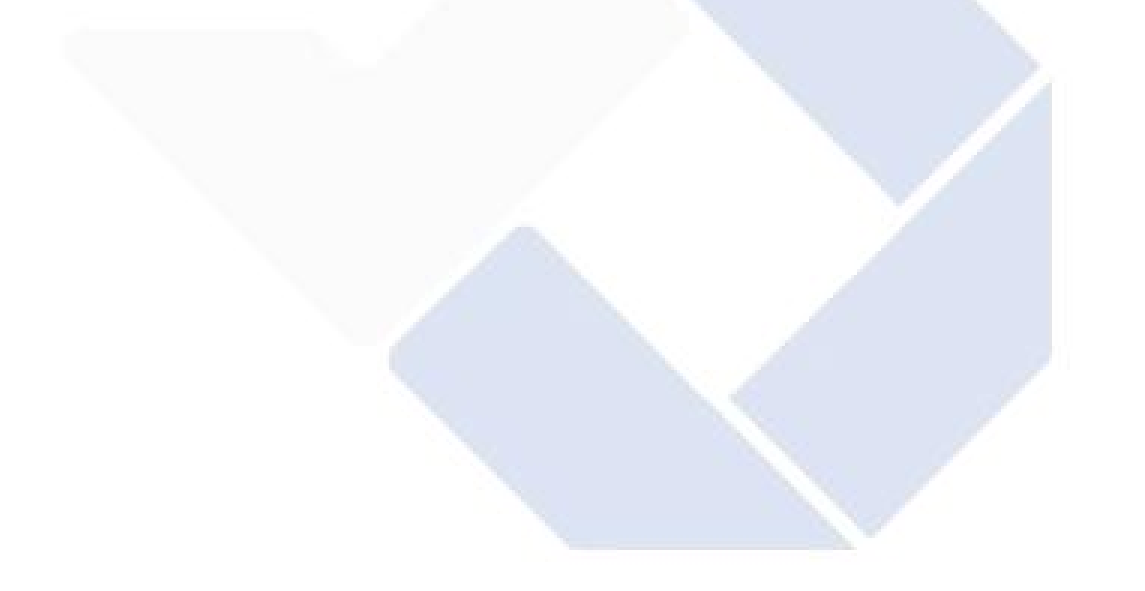

# **BAB V**

# **KESIMPULAN DAN SARAN**

# **5.1 Kesimpulan**

Berdasarkan penjelasan yang telah diuraikan sebelumnya, maka peneliti dapat menyimpulkan bahwa :

- 1. Berdasarkan tujuan dibuatkannya aplikasi monitoring ini dapat membantu serta menjadi sarana kerja SPI.
- 2. Berdasarkan pengujian *blackbox* yang dilakukan oleh pengguna dan *admin*, dapat disimpulkan bahwa aplikasi monitoring SPI telah berhasil memenuhi kebutuhan fungsional yang dapat menampilkan informasi dan fitur pengaduan yang dibutuhkan oleh SPI Polman Negeri Babel
- 3. Berdasarkan survei kepuasan pengguna dengan hasil perhitungan mendapatkan nilai 83,2%, dapat disimpulkan bahwa aplikasi monitoring SPI layak untuk digunakan dengan dapat menampilkan informasi terkait dengan SPI dan fitur pengaduan.

## **5.2 Saran**

Berdasarkan hasil pembahasan dan penelitian yang telah dilakukan oleh peneliti, adapun saran yang dapat di berikan terkait aplikasi yang di buat adalah diharapkan peneliti berikutnya dapat mengembangkan aplikasi ini agar dibangun menjadi aplikasi berbasis *mobile* atau *android* yang didukung dengan tampilan yang menarik karena dengan aplikasi berbasis *mobile* akan menjadi lebih praktis lagi dibandingkan dengan aplikasi yang berbasis *website*.

#### **DAFTAR PUSTAKA**

- Akmaludin. (2013, September). Analisis Rancangan Animasi Interaktif Pembelajaran Anatomi Otak Manusia. *Jurnal Techno Nusa Mandiri, X*.
- Destiningrum, M., & Adrian, Q. J. (2017). Sistem Informasi Penjadwalan Dokter Berbasis Web dengan Menggunakan Framework Codeigniter (Studi Kasus : Rumah Sakit Yukum Medical Center). *Jurnal TEKNOINFO, 11*, 30-37.
- Endra, R. Y., Cucus, A., & Wulandana S, M. A. (2020, Juni). Perancangan Aplikasi Berbasis Web Pada System Aeroponik untuk Monitoring Nutrisi Menggunakan Framework CodeIgniter. *Jurnal Sistem Informasi dan Telematika , 11*, 10-16.
- Febriani, O. M., Puta, A. S., & Prayogje, R. P. (2020, Agustus 26). Rancang Bangun Sistem Monitoring Sirkulasi Obat Pada Pedagang Besar Farmasi (PBF) Di Kota Bandar Lampung Berbasis Web. *Seminar Nasional Hasil Penelitian dan Pengabdian*, 122-132.
- Hanta, B., Hakim, D. B., & Maulana, A. (2020, September). Strategi Meningkatkan Qualitu Assurance Pada Satuan Pengawasan Internal Perum Jasa Tirta II Jatiluhur. *Jurnal Aplikasi Manajemen dan Bisnis,, 6*, 549 -557.
- Julianti, M. R., Dzulhaq, M. I., & Subroto, A. (2019, September). Sistem Informasi Pendataan Alat Tulis Kantor Berbasis Web pada PT Astari Niagara Internasional. *JURNAL SISFOTEK GLOBAL, 9*, 92-97.
- Listianto, F., Fauzi, Irviani, R., Kasmi, & Garaika. (2017, Desember). Aplikasi E- Commerce Berbasis Web Mobile Pada Industri Konveksi Seragam Drumband di Pekon Klaten Gadingrejo kabupaten Prongsewu. *Jurnal TAM (Technology Acceptance Model), 8*, 146-152.
- Lutfi, A. (2017, Oktober). Sistem Informasi Akademik Madrasah Aliyah Salafiyah Syafi'iyah Menggunakan PJP dan My SQL. *AiTech, 3*.
- Paramartha, I. D., & Wiguna, I. K. (2020, Juni). Perancangan Website Cerdas Pemilihan Kampus dengan Semantic Web dan Grabbing Data. *TIERS Information Technology Journal, 1*, 12-23.
- Pitrawati, & Kuswoyo, A. (2021, April). Pengembangan Aplikasi Penjualan Barang Pada Butik Agris Collections Menggunakan metode Extreme Programming. *Jurnal Cendikia, 21*, 530-536.
- Sallaby, A. F., & Kanedi, I. (2020, Februari). Perancangan Sistem Informasi Jadwal Dokter Menggunakan Framework Codeigniter. *Jurnal Media Infotama, 16*, 48-53.
- Siregar, H. F., Siregar, Y. H., & Melani. (2018, Desember). Perancangan Aplikasi Komik Hadist Berbasis Multimedia. *JurTI (Jurnal Teknologi Informasi), 2*, 113-121.
- Suwandi, E., Imansyah, H., & Dasril, H. (2019). Analisis Tingkat Kepuasan Menggunakan Skala Likert Pada Pelayanan Speed yang Bermigrasi ke Indihome. *Jurnal Teknik Elektro Universitas Tanjungpura*, 1-11.
- Umagapi, D., & Ambarita, A. (2018, Juli). Sistem Informasi Geografis WIsata Bahari Pada Dinas Pariwisata Kota Ternate.*Jurnal Ilmiah ILKOMINFO-Ilmu Komputer & Informatika*, 59-69.
- Widarma, A., & Rahayu, S. (2017, Desember). Perancangan Aplikasi Gaji Karyawan Pada PY.PP London Sumatra Indonesia Tbk. Gubung Melayu Estate - Kabupaten Asahan. *Jurnal Teknologi Informasi*, 166-173.
- Wijaya, K., Supariyanto, R., & Istiawan, E. (2020, Juli). Implementasi Framework Bootstrap Dalam Perancangan Sistem Penerimaan Mahasiswa Baru Pada Sekolah Tinggi Ilmu Tarbiyah Al-Qouran Al-Ittifaqiah (STITQI) Indraalaya Berbasis Web. *JSK ( Jurnal Sistem Informasi dan Komputerisasi Akuntansi), 04*, 7-11.

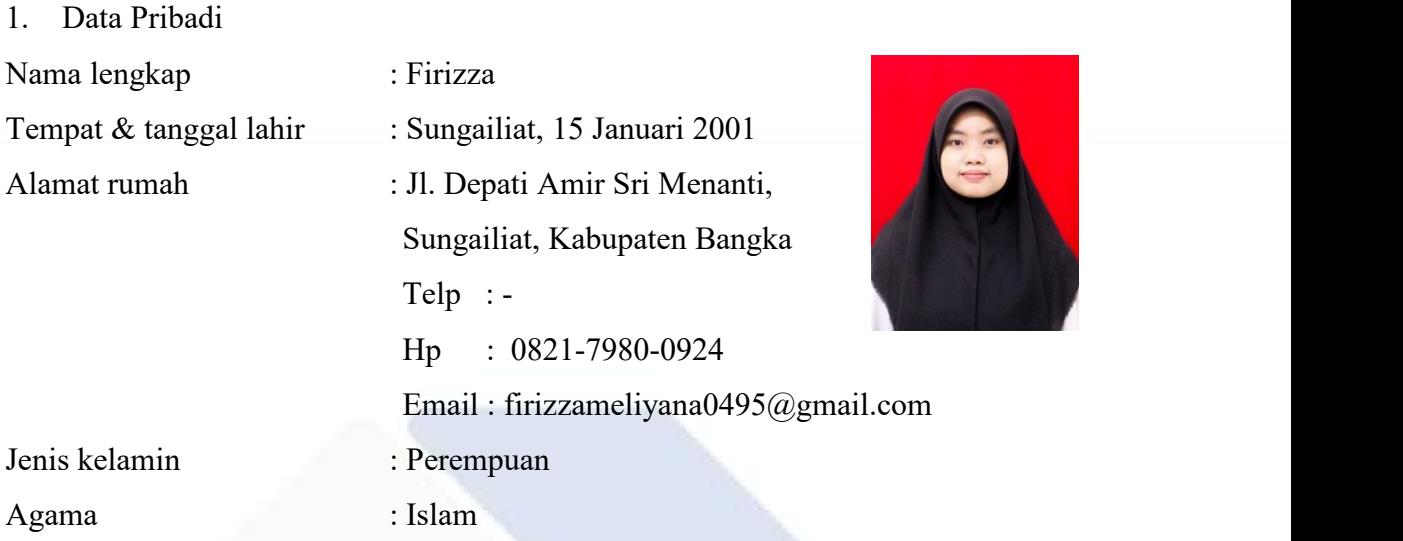

2. Riwayat Pendidikan

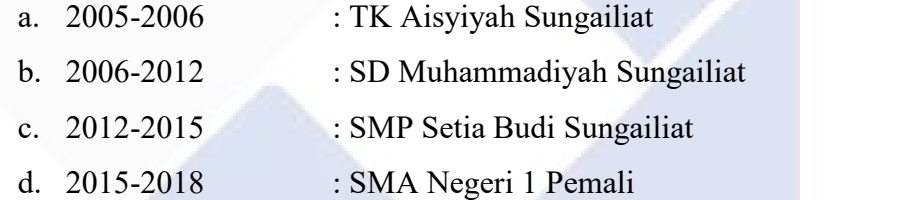

Sungailiat, 18 Januari 2022 Tanda Tangan

Firizza

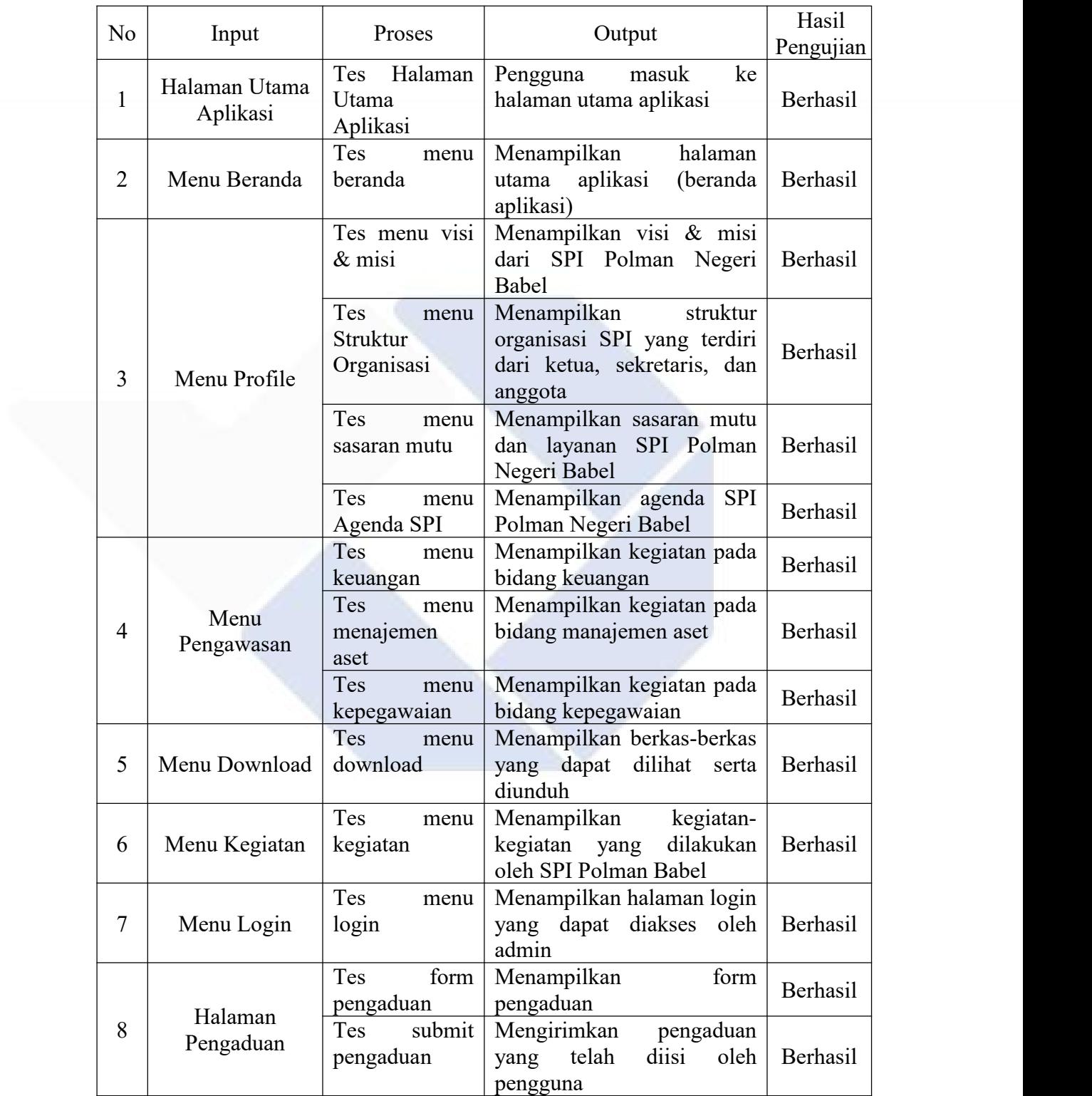

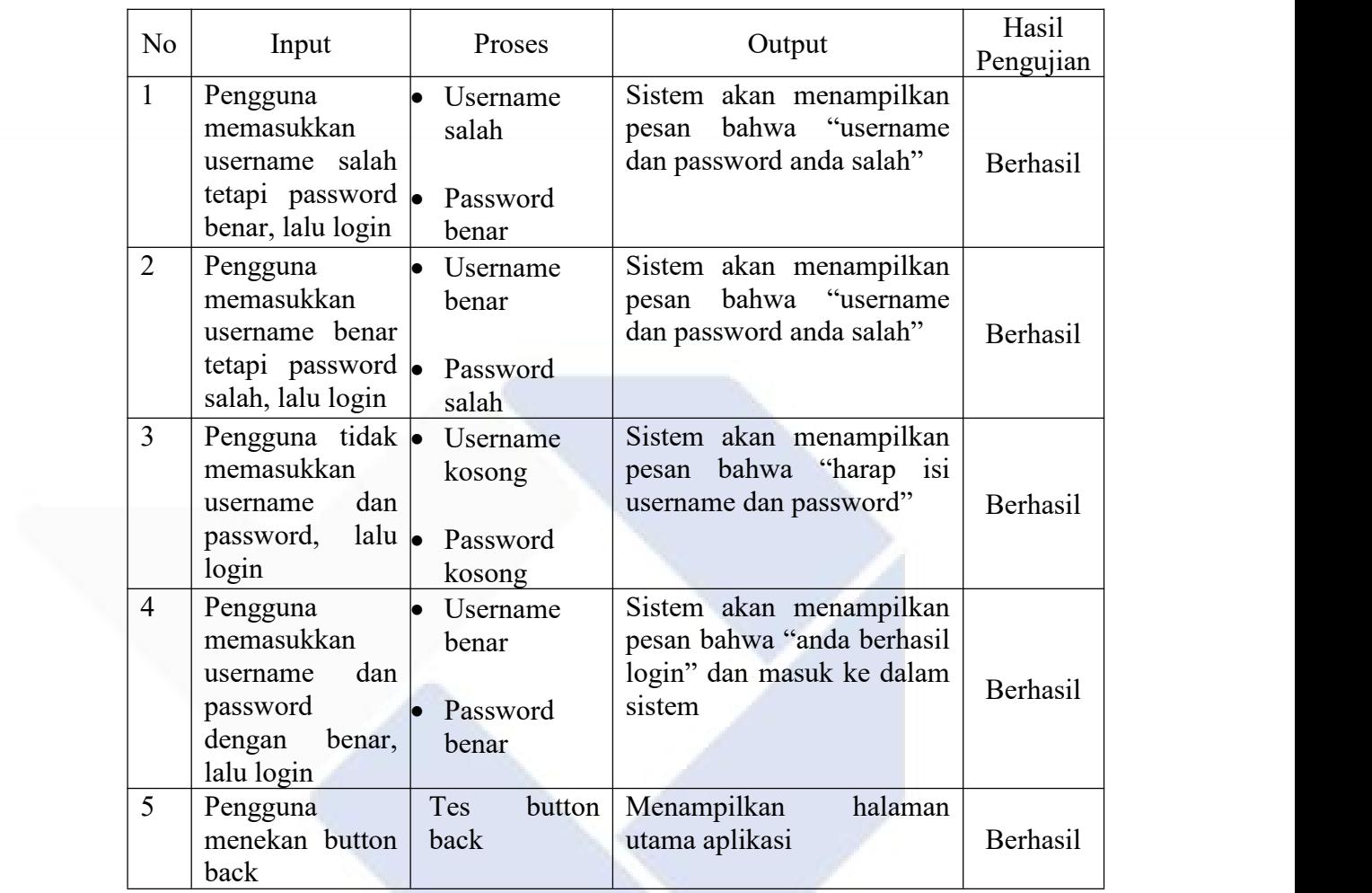

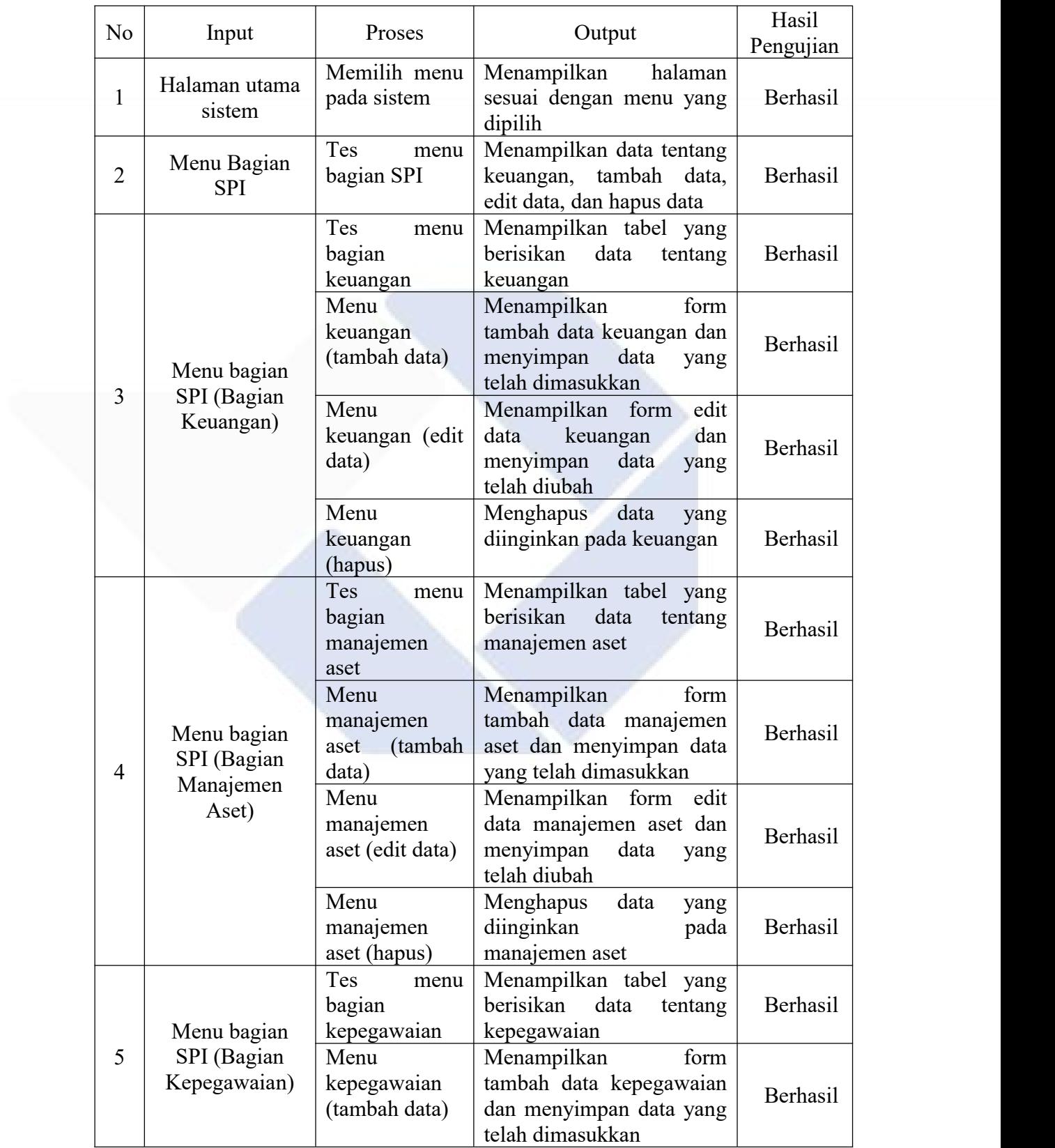

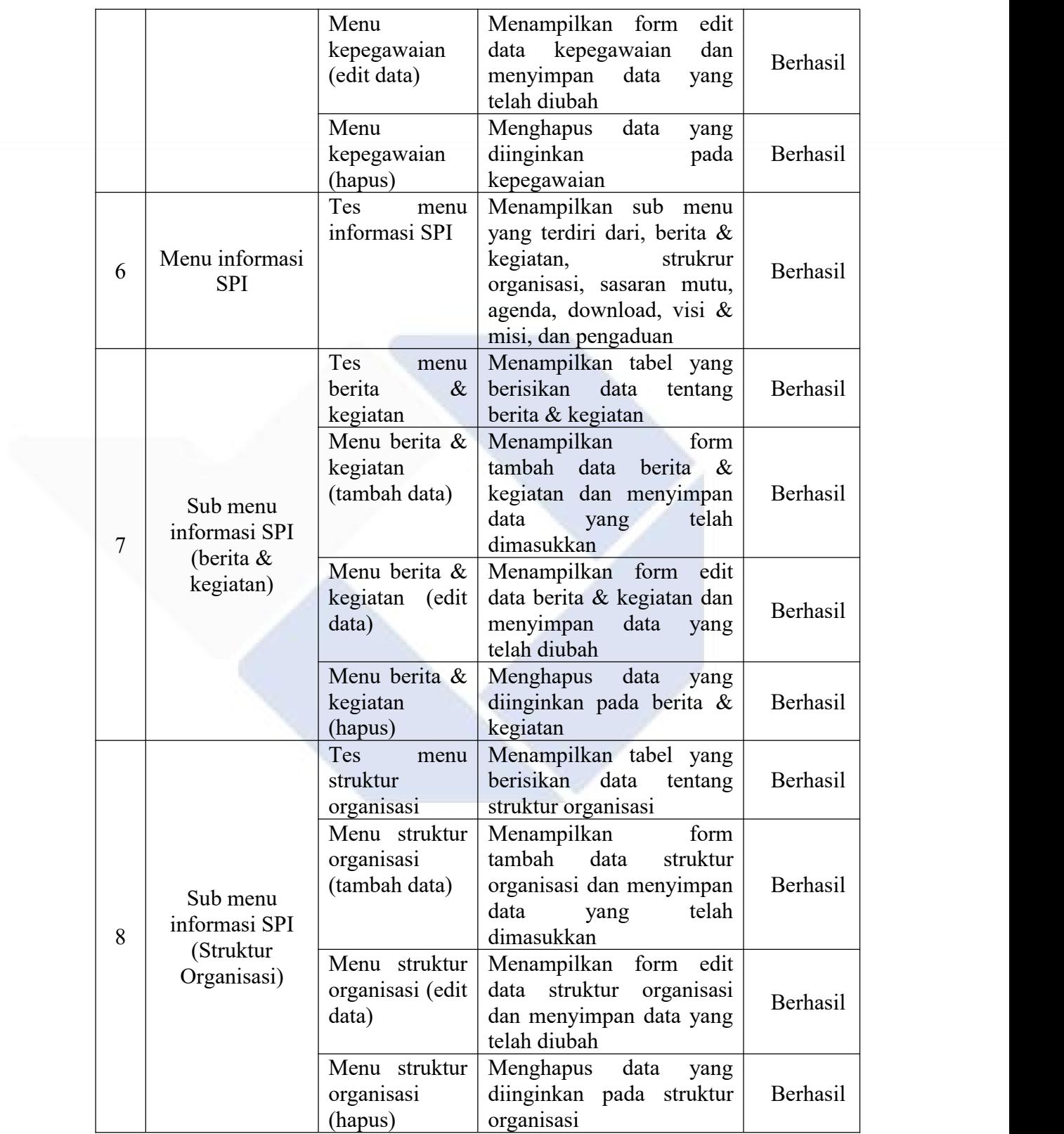

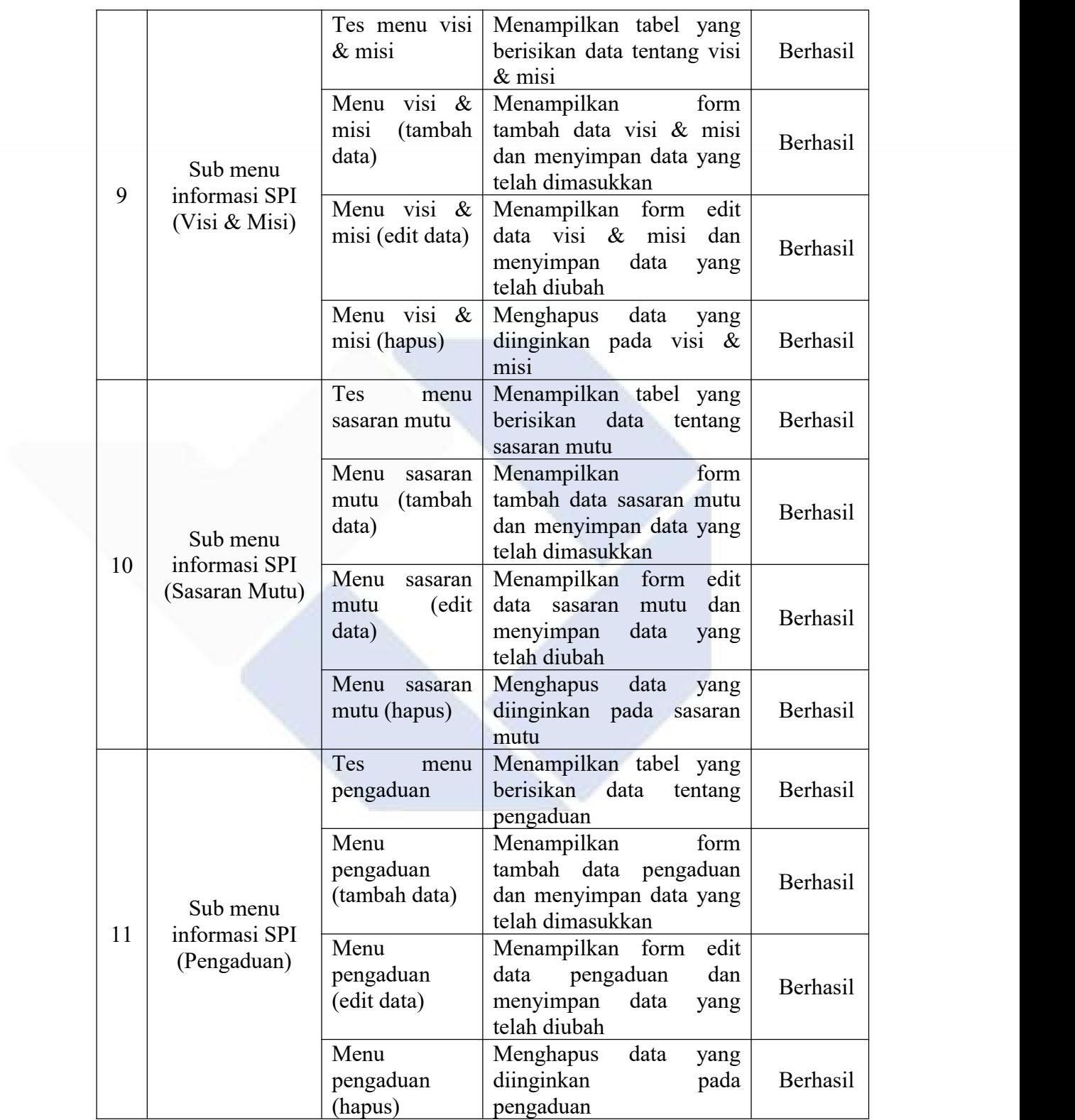

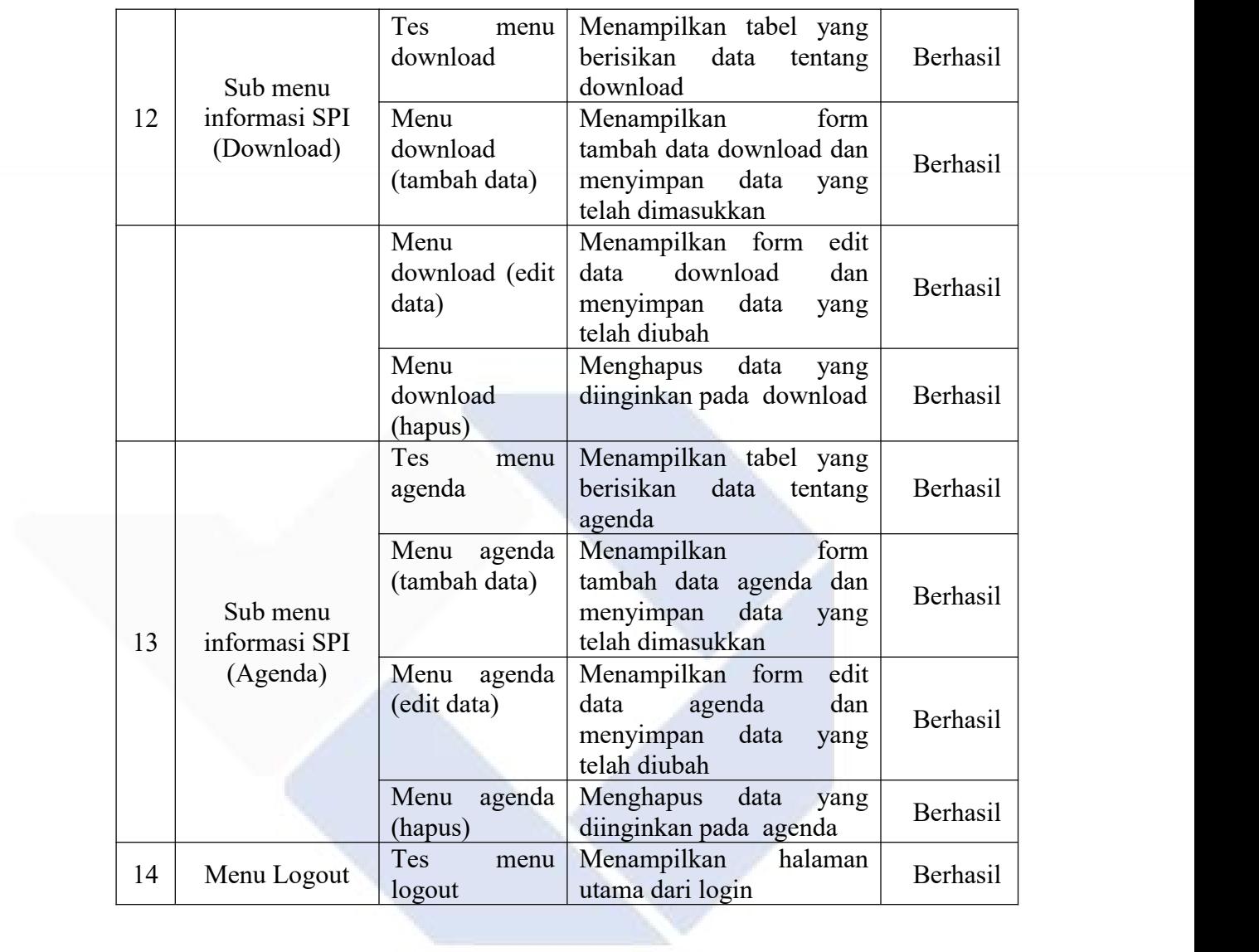

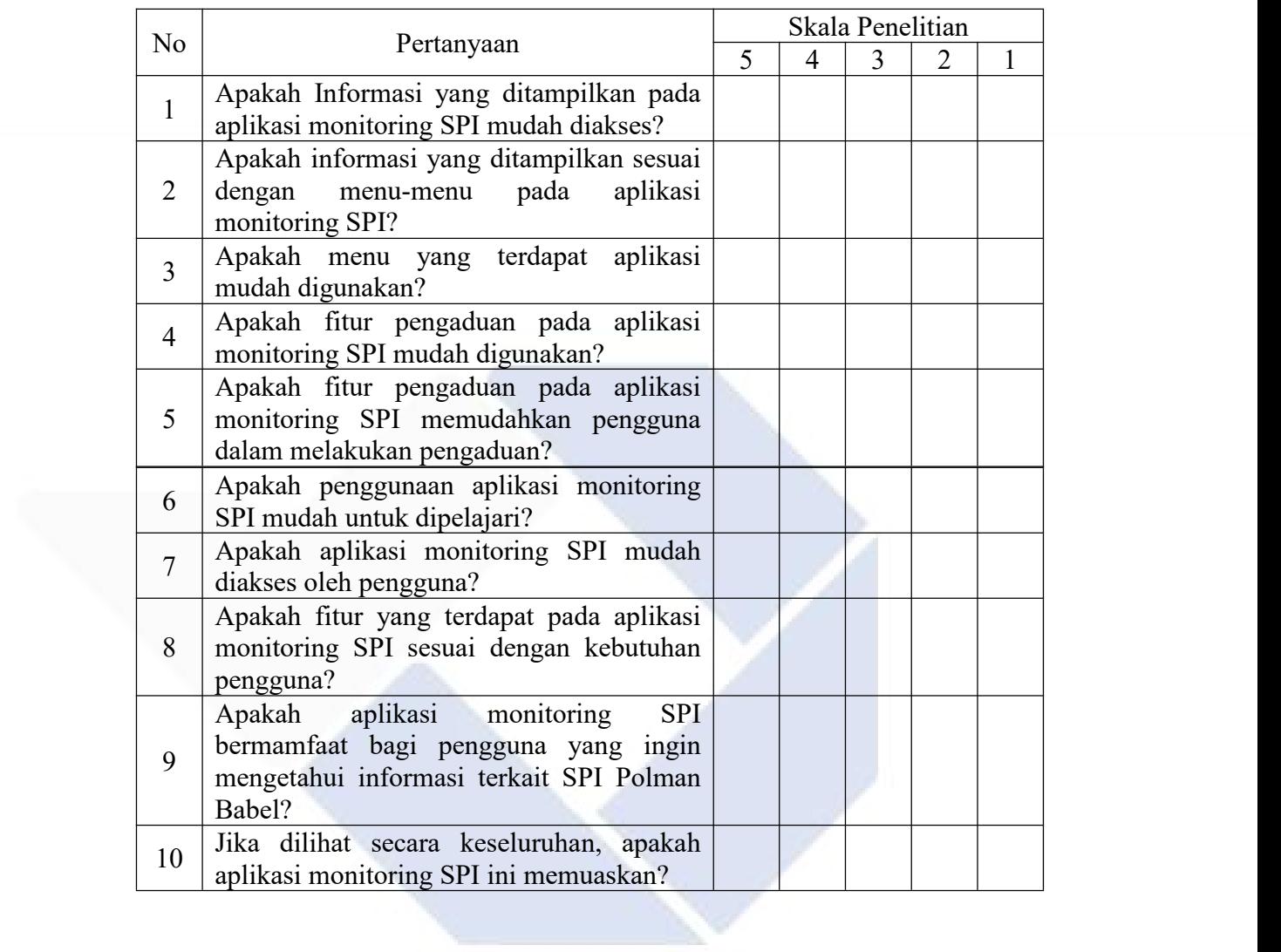